# **Panasonic**

**Návod k použití funkcí pro pokročilé uživatele**

Digitální fotoaparát

Model č. DMC-S3 DMC-S1

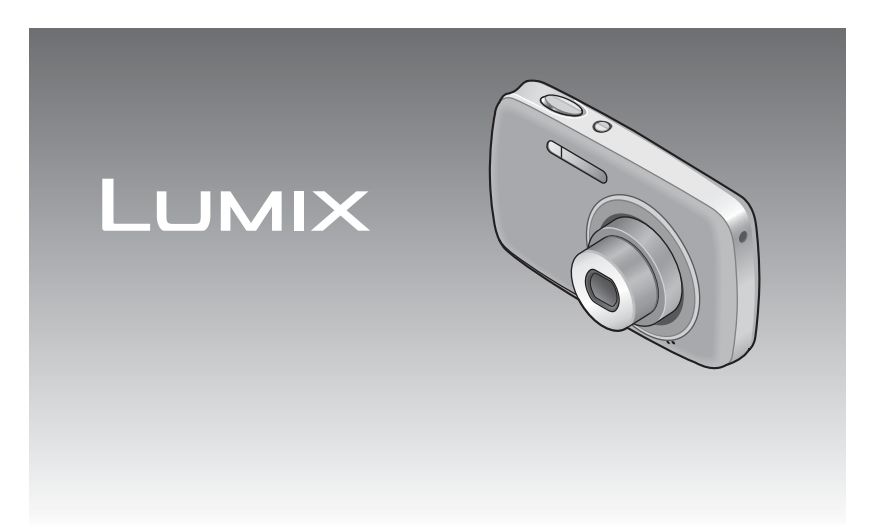

Před připojením, používáním nebo nastavováním tohoto produktu si přečtěte celý návod.

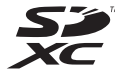

# **Rejstřík**

# **Př[ed použitím](#page-2-0)**

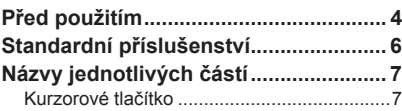

# **Př[íprava](#page-4-0)**

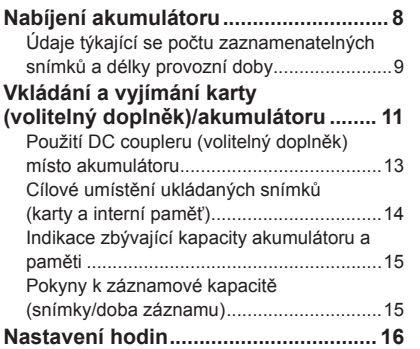

# **[Základní funkce](#page-9-0)**

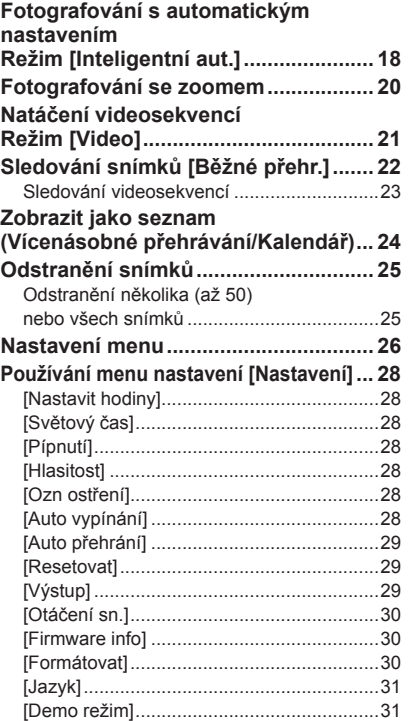

# **[Záznam](#page-16-0)**

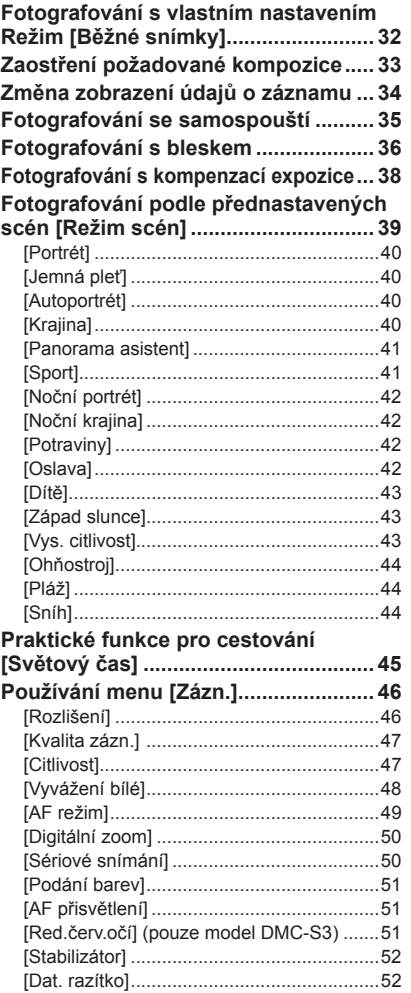

[\[Nastavit hodiny\] ..........................................52](#page-26-0)

# **Př[ehrávání/Úpravy](#page-26-0)**

### **Rů[zné metody p](#page-26-0)řehrávání**

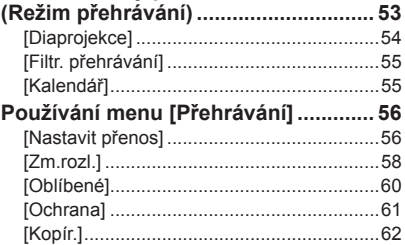

# **Př[ipojení k jiným za](#page-31-0)řízením**

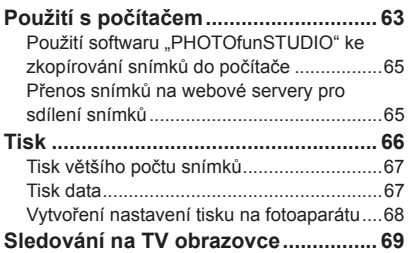

### **[Další](#page-35-0)**

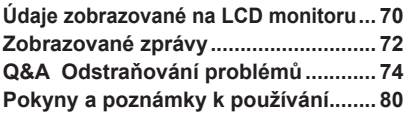

# <span id="page-2-1"></span><span id="page-2-0"></span> **Před použitím**

# ■**Zacházení s fotoaparátem**

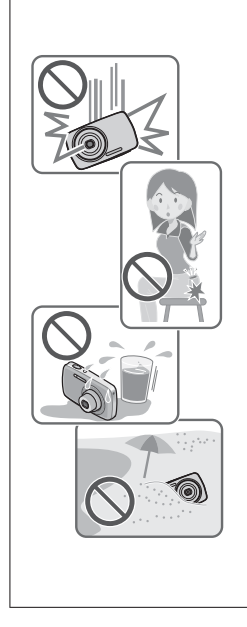

#### **Fotoaparát chraňte před nadměrnými vibracemi, působením síly či tlakem.**

●Vyhněte se použití fotoaparátu v následujících podmínkách, které mohou poškodit objektiv, monitor LCD nebo tělo fotoaparátu. Mohlo by dojít i k závadě fotoaparátu nebo nemožnosti záznamu.

- Pád nebo náraz fotoaparátu proti tvrdému povrchu
- Dosednutí s fotoaparátem v kapse kalhot nebo násilné vložení do plné tašky
- Přidávání příslušenství na popruh fotoaparátu
- Nadměrný tlak na objektiv nebo monitor LCD

**Fotoaparát není odolný vůči prachu, postříkání ani není vodotěsný.**

**Vyhněte se použití fotoaparátu v prostředí s nadměrným výskytem prachu či písku nebo tam, kde může přijít do kontaktu s vodou.**

- ●Vyhněte se použití fotoaparátu v prostředí, kde existuje nebezpečí, že se do fotoaparátu objektivem nebo mezerami kolem tlačítek dostane písek, voda nebo cizí materiály. Počínejte si zvlášť opatrně, protože tyto podmínky mohou fotoaparát poškodit a oprava závady nemusí být možné.
	- Na místech s mimořádným množstvím prachu či písku
	- V dešti či na pobřeží, kde může být fotoaparát vystaven vodě

## ■**Kondenzace (opocení objektivu)**

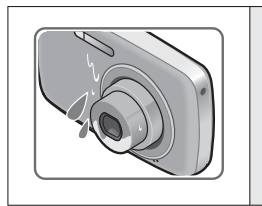

●Pokud je fotoaparát vystaven náhlé změně teploty či vlhkosti, může dojít ke vzniku kondenzace. Těmto podmínkám, které mohou znečistit objektiv, způsobit vznik plísně nebo poškodit fotoaparát, se vyhněte. ●Pokud se objeví kondenzace, fotoaparát vypněte a před

dalším použitím vyčkejte asi dvě hodiny. Jakmile se fotoaparát přizpůsobí okolní teplotě, zamlžení objektivu se přirozenou cestou ztratí.

### ■**Vždy nejprve pořiďte zkušební snímek**

Před důležitými událostmi, na nichž budete fotoaparát používat (například na svatbě), vždy pořiďte zkušební snímek, abyste si ověřili, že se snímky a zvuk zaznamenávají správně.

### ■**Žádné odškodnění za nezdařené snímky**

Pokud technické problémy s fotoaparátem či kartou zabrání pořízení záznamu, nezdařené snímky nemůžeme odškodnit.

### ■**Dodržování autorských práv**

Neoprávněné použití záznamů, které obsahují materiály chráněné autorskými právy, k jiným než osobním účelům, je zákonem na ochranu autorských práv zakázáno. Záznam určitých materiálů může být omezen dokonce i pro osobní účely.

■**Seznamte se také s kapitolou "Pokyny a poznámky k používání" (→[80](#page-40-1))**

# <span id="page-3-0"></span>**Standardní příslušenství Názvy jednotlivých částí**

Před použitím fotoaparátu si ověřte, zda bylo přiloženo veškeré příslušenství. ●<sup>P</sup>říslušenství a jeho tvar se liší podle státu nebo oblasti, kde byl fotoaparát zakoupen.

Podrobnosti týkající se příslušenství naleznete v základním návodu k použití.

●Interní zdroj napájení je v textu označován jako akumulátor nebo baterie.

- ●Nabíječ akumulátoru je v textu označován jako nabíječ nebo nabíječka.
- ●Veškerý obalový materiál vhodným způsobem zlikvidujte.

●Malé součásti uchovávejte na bezpečném místě mimo dosah dětí.

### ■**Volitelné příslušenství**

- Paměťové karty a kabel AV jsou volitelné položky. Pokud kartu nepoužíváte, můžete k záznamu nebo přehrávání snímků použít interní paměť.
- V případě ztráty dodávaného příslušenství se obraťte na svého prodejce nebo na nejbližší servisní středisko. (Příslušenství lze zakoupit samostatně).

<span id="page-3-1"></span>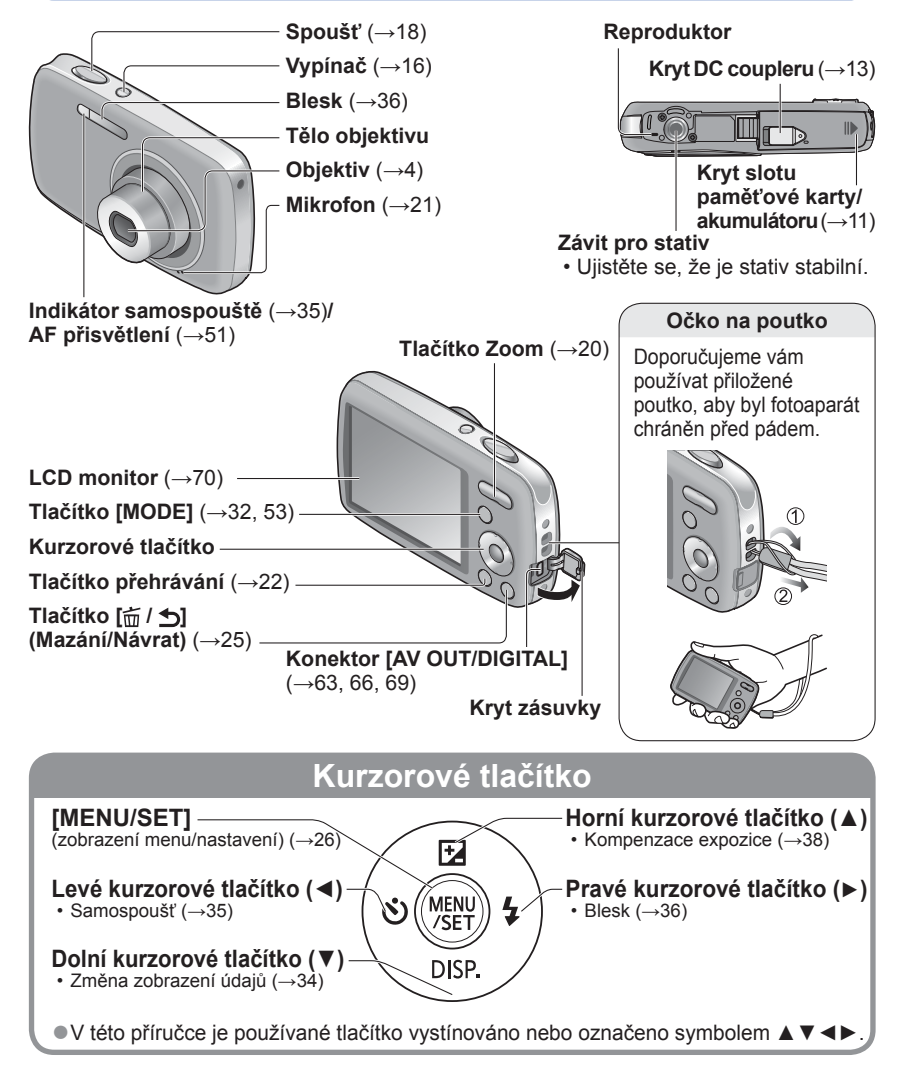

●Vyobrazení a náhledy displeje v této příručce se od skutečného produktu mohou lišit. ●U některých typů stativů nebo unipodů (stativ s jednou nohou) a při určitém způsobu držení fotoaparátu může dojít k blokování reproduktoru a zvukové signály apod. proto nemusí být slyšet.

# <span id="page-4-0"></span>**Nabíjení akumulátoru**

**Před prvním použitím nechte akumulátor nabít!** (prodávaný akumulátor není nabitý)

### ■**Akumulátory, které můžete použít v tomto přístroji**

S tímto zařízením lze používat přiložený akumulátor nebo speciální volitelné akumulátory.

Číslo příslušenství volitelných akumulátorů dostupných ve vaší oblasti vyhledejte v základním návodu k použití.

**Je známo, že na některých trzích lze zakoupit padělané akumulátory (falzifikáty), které jsou velmi podobné originálním produktům. Některé z těchto akumulátorů nejsou vybaveny dostatečnou interní ochranou, která by splňovala požadavky příslušných bezpečnostních norem. Existuje možnost, že tyto akumulátory mohou způsobit požár nebo výbuch. Vezměte prosím na vědomí, že neneseme odpovědnost za jakoukoli nehodu nebo poruchu, k níž došlo v důsledku používání neoriginálních akumulátorů (falzifikátů). Aby bylo zaručeno používání bezpečných produktů, doporučujeme používání originálních akumulátorů Panasonic.**

• **Používejte určený nabíječ a akumulátor.**

**Akumulátor přiložte ke kontaktům a zasuňte do nabíječe**

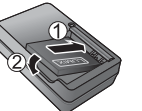

### **Nabíječ zapojte do elektrické zásuvky**

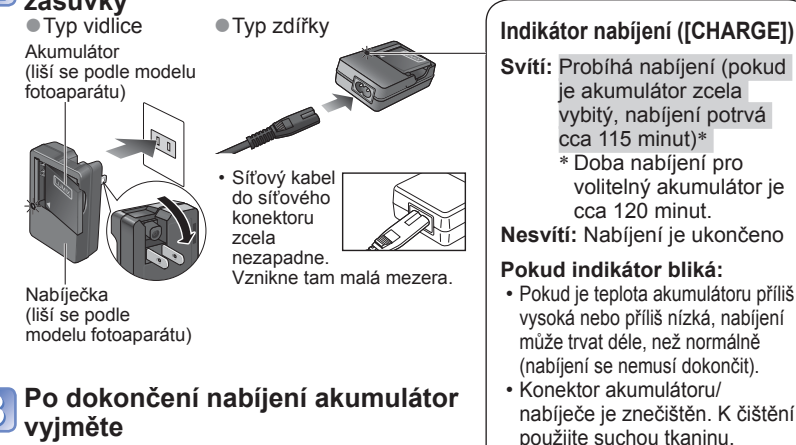

# **Svítí:** Probíhá nabíjení (pokud je akumulátor zcela vybitý, nabíjení potrvá ∗ Doba nabíjení pro volitelný akumulátor je

- Pokud je teplota akumulátoru příliš vysoká nebo příliš nízká, nabíjení může trvat déle, než normálně (nabíjení se nemusí dokončit).
- nabíječe je znečištěn. K čištění použijte suchou tkaninu.

# **Údaje týkající se počtu zaznamenatelných snímků a délky provozní doby**

Počet zaznamenatelných snímků nebo dostupná provozní doba se mohou lišit podle prostředí záznamu a podmínek použití. Při častém používání blesku, zoomu nebo jiných funkcí nebo při chladnějším počasí mohou být hodnoty sníženy.

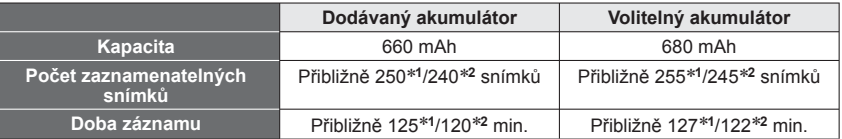

∗**<sup>1</sup>** DMC-S3 ∗**<sup>2</sup>** DMC-S1

### ●**Podmínky záznamu dle norem CIPA**

- CIPA je zkratka asociace [Camera & Imaging Products Association].
- Režim [Běžné snímky].
- Teplota: 23 °C / Vlhkost: 50 %RH při zapnutém LCD monitoru.
- S paměťovou kartou SD značky Panasonic (32 MB)
- S přiloženým akumulátorem.
- Záznam byl zahájen 30 sekund po zapnutí fotoaparátu. (Funkce optického stabilizátoru obrazu nastavena na [ON].)
- Snímky byly pořizovány každých 30 sekund a u každého druhého snímku byl použit blesk plné intenzity.
- Operace se zoomem při každém záznamu (strana W  $\rightarrow$  strana T nebo strana T  $\rightarrow$ stana W)
- Po každých 10 záznamech se fotoaparát vypne a vyčká se na ochlazení akumulátoru.

U delších intervalů se počet snímků snižuje – např. pro 2 minutové intervaly za výše uvedených podmínek přibližně na jednu čtvrtinu.

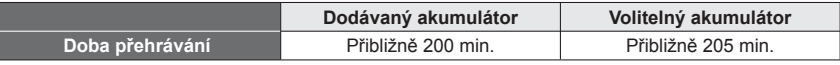

- ●Čas potřebný k nabití se liší podle podmínek využití akumulátoru. Při vysoké nebo nízké teplotě, a pokud se akumulátor dlouho nepoužíval, trvá nabíjení déle.
- ●<sup>B</sup>ěhem nabíjení a jistou dobu po něm je akumulátor zahřátý.
- ●Pokud se akumulátor delší dobu nepoužije, vybíjí se, i když byl nabit.
- ●Akumulátor nabíjejte pomocí nabíječe v interiéru (10 °C 30 °C).
- ●V blízkosti kontaktů napájecího konektoru neponechávejte žádné kovové předměty (např. sponky).
- Jinak může dojít kvůli zkratu nebo vytvořenému teplu k požáru nebo úrazu elektrickým proudem.
- ●Časté nabíjení akumulátoru se nedoporučuje.

(Časté nabíjení snižuje maximální dobu využívání a může způsobit roztažení akumulátoru.)

- ●Nabíječ nerozebírejte ani neupravujte.
- ●Pokud je dostupná energie akumulátoru výrazně snížena, akumulátor je u konce své životnosti. Zakupte si nový.
- ●Pokud je připojeno síťové napájení, nabíječ je v pohotovostním stavu.

Pokud je nabíječ připojen do elektrické zásuvky, primární obvod je vždy "pod napětím". ●<sup>P</sup>ři nabíjení:

- Veškeré nečistoty na konektorech nabíječe a akumulátoru otřete suchou tkaninou.
- Zachovejte vzdálenost nejméně 1 m od rádia AM (možnost rušení).
- Případné zvuky ozývající se z nabíječe neznamenají závadu.
- Po dokončení nabíjení vždy odpojte nabíječ od síťové zásuvky (pokud je ponecháte zapojený, má vlastní příkon až 0,1 W).
- ●Poškozený nebo zdeformovaný akumulátor (například v důsledku pádu týká se především konektorů) nepoužívejte. Může způsobit poruchy.

# <span id="page-5-0"></span>**Nabíjení akumulátoru** (pokračování)<br> **Vkládání a vyjímání karty (volitelný** *vabíjení a vyjímání karty (volitelný* **doplněk)/akumulátoru**

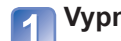

<span id="page-5-1"></span>**Vypněte napájení a kryt slotu paměťové karty/akumulátoru** 

**( ) před otevřením posuňte ( ) podle vyobrazení**

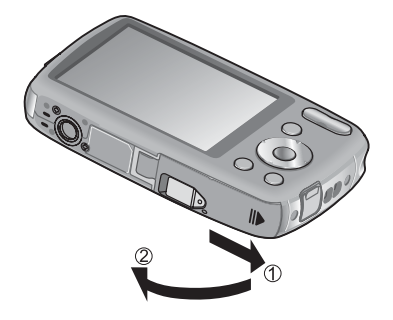

### **Vložte akumulátor a kartu a ověřte si, zda je jejich orientace správná**

- Akumulátor: pevně jej zasuňte, dokud se neozve zaklapnutí, a ověřte si, zda je páčka zasunuta přes akumulátor.
- Karta: pevně ji zasuňte, dokud nezaklapne.

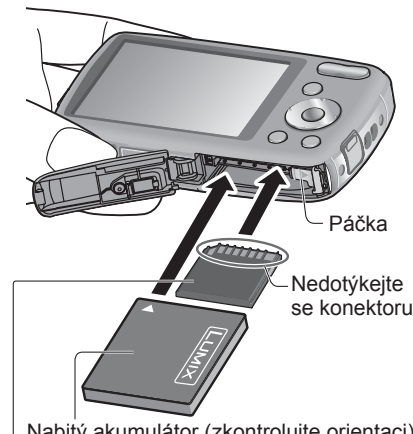

Nabitý akumulátor (zkontrolujte orientaci) Karta (zkontroluite orientaci: konektory směřují k LCD monitoru)

**Uzavřete kryt slotu paměťové karty/akumulátoru a posuňte jej, dokud neuslyšíte zaklapnutí**

# <span id="page-6-0"></span>**Vkládání a vyjímání karty (volitelný doplněk)/akumulátoru (pokračování)**

# ■**Vyjmutí**

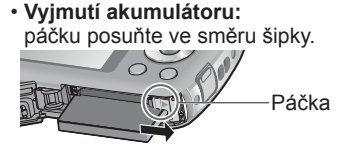

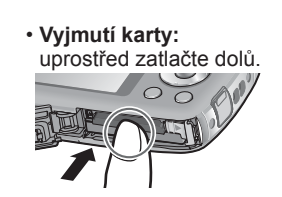

# <span id="page-6-1"></span> **Použití DC coupleru (volitelný doplněk) místo akumulátoru**

Pokud použijete síťový adaptér (volitelný doplněk) a DC coupler (volitelný doplněk), můžete natáčet a fotografovat bez obav o kapacitu akumulátoru. Síťový adaptér a DC si zakupte jako sadu. S tímto fotoaparátem je nelze použít samostatně.

# **DC coupler vložte místo akumulátoru Otevřete kryt DC coupleru** • Pokud je jeho otevření obtížné, otevřete kryt DC coulpleru stiskem zevnitř. **Uzavřete kryt slotu paměťové karty/akumulátoru a posuňte jej, dokud neuslyšíte zaklapnutí**

**Síťový adaptér zapojte do zásuvky**

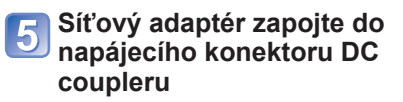

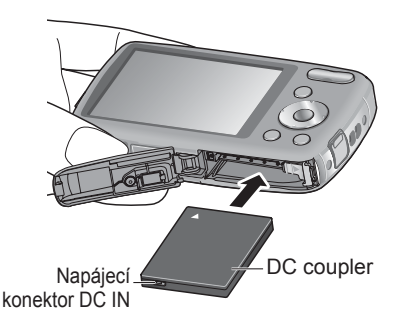

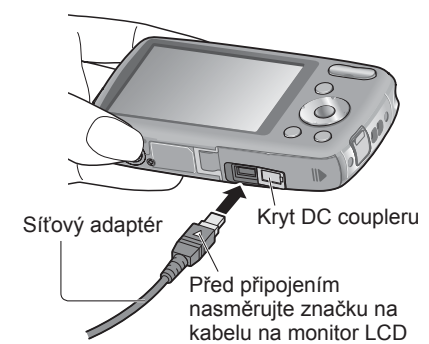

●Vždy používejte originální akumulátory Panasonic.

- ●V případě použití akumulátorů jiných značek nemůžeme zaručit kvalitu tohoto přístroje. ●<sup>P</sup>řestanete-li fotoaparát používat, vyjměte z něj baterii.
- Akumulátor uchovávejte v plastovém sáčku a dbejte na to, aby při přenášení či ukládání nepřišel do kontaktu s kovovými předměty (např. se sponkami).
- ●Chcete-li kartu nebo akumulátor vyjmout, fotoaparát vypněte a vyčkejte, dokud LCD monitor zcela nezhasne. (Jinak může dojít k poruše fotoaparátu a poškození karty nebo uložených dat.)
- ●Paměťovou kartu udržujte mimo dosah dětí, které by ji mohly spolknout.

●Vždy používejte originální síťový adaptér Panasonic (volitelný doplněk).

- ●Používejte síťový adaptér a DC coupler určený speciálně pro tento fotoaparát. Př<sup>i</sup> použití jiných adaptérů nebo couplerů může dojít k poruše fotoaparátu.
- ●Instalace fotoaparátu s připojeným DC couplerem na stativ nebo unipod nemusí být možná – závisí na typu stativu nebo unipodu.
- ●Pokud je připojen síťový adaptér, fotoaparát nelze postavit. Pokud necháváte fotoaparát během práce na ploše, doporučujeme jej položit na měkkou tkaninu.
- ●<sup>P</sup>ři otevírání krytu paměťové karty/akumulátoru připojený síťový adaptér vždy odpojte.
- ●Pokud se síťový adaptér a DC coupler nepoužívá, odeberte je a kryt coupleru uzavřete.
- ●<sup>P</sup>řečtěte si také návod k obsluze síťového adaptéru a DC coupleru.

# <span id="page-7-0"></span>**Vkládání a vyjímání karty (volitelný doplněk)/akumulátoru (pokračování)**

# <span id="page-7-2"></span> **Cílové umístění ukládaných snímků (karty a interní paměť)**

Snímky se ukládají na kartu (pokud je vložena) nebo do interní paměti [IN].

- ■**Interní paměť (DMC-S3: cca 70 MB/DMC-S1: cca 20 MB)**
- ●**Snímky lze mezi kartami a interní pamětí kopírovat (→[62](#page-31-2)).**
- ●Doba přístupu může být u interní paměti delší než doba přístupu u paměťové karty. ●<sup>P</sup>ři nastavení [QVGA] na [Kvalita zázn.] lze videosekvence zaznamenávat pouze do interní paměti.

### ■**Kompatibilní typy paměťových karet (volitelný doplněk)**

Následující karet typu SD (doporučena značka Panasonic)

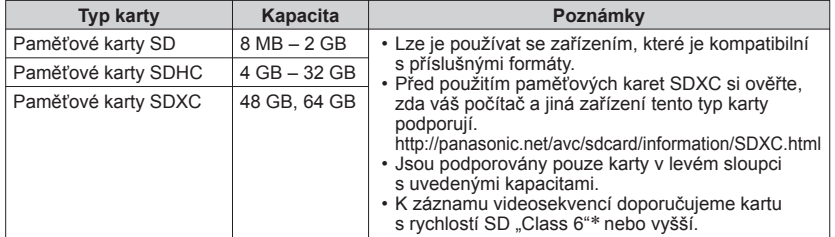

∗ Třída rychlosti SD se vztahuje k parametru pro nepřetržité rychlosti zápisu. Kontrolou štítku karty nebo dalších materiálů souvisejících s kartou si ověřte rychlost SD.

(Příklad) Class 6

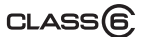

- ●Pokud byla karta již naformátována na počítači nebo na jiném zařízení, přeformátujte ji na tomto fotoaparátu. (→[30](#page-15-1))
- ●Pokud je pojistka karty v poloze "LOCK", snímky na kartě nelze zapisovat ani odstraňovat a kartu nelze formátovat.

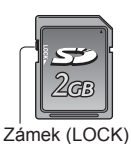

- ●Doporučuje se, abyste si důležité snímky zkopírovali do počítač<sup>e</sup> (protože elektromagnetické vlnění, statická elektřina nebo závady mohou způsobit poškození dat).
- ●Nejnovější informace:
- http://panasonic.jp/support/global/cs/dsc/ (Tyto stránky jsou pouze v angličtině.)

# <span id="page-7-1"></span> **Indikace zbývající kapacity akumulátoru a paměti**

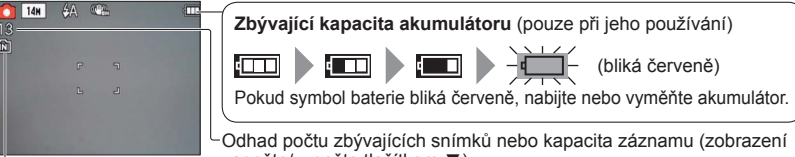

zapněte/vypněte tlačítkem ▼).

Zobrazuje se, pokud není vložena karta (snímky budou uloženy do interní paměti)

### **Během provozu**

Symbol  $\overline{P}$  karty nebo  $\overline{P}$ interní paměti je zbarven červeně.

Pokud zůstává indikátor rozsvícený, probíhá nějaká operace (např. záznam snímku, čtení, odstraňování nebo formátování). Pokud je indikátor rozsvícen, nevypínejte napájení ani nevyjímejte akumulátor, kartu, síťový adaptér (volitelný doplněk) nebo DC coupler (volitelný doplněk). Může dojít k poškození nebo ztrátě dat.

Fotoaparát chraňte před vibracemi, nárazy nebo statickou elektřinou. Pokud se některá operace v těchto případech zastaví, zopakujte ji.

# <span id="page-7-3"></span> **Pokyny k záznamové kapacitě (snímky/doba záznamu)**

Počet snímků, které můžete pořídit a doba záznamu, se liší podle kapacity karty (a podle podmínek záznamu a typu karty).

●<sup>P</sup>ři nastavení položky [Nastavit přenos] se sníží počet snímků, které lze uložit, zkrátí nebo doba záznamu.

### ■**Záznamová kapacita (statické snímky)**

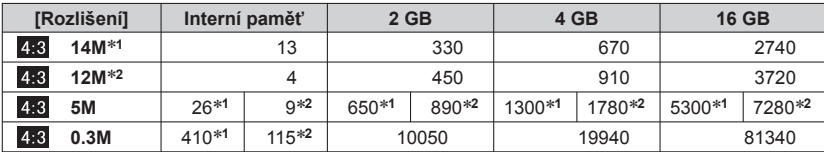

• Jestliže počet zaznamenatelných snímků překročí číslo 99 999, zobrazí se "+99999".

### ■**Doba záznamu (videosekvence)**

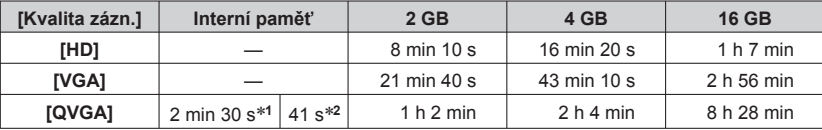

 • Videosekvence lze zaznamenávat nepřetržitě v délce až 15 minut. Nepřetržitý záznam, jehož datový objem by byl vyšší než 2 GB, není možný. (Příklad: [8 m 10 s] s [HD]) Chcete-li natáčet déle než 15 minut (nebo zaznamenat více než 2 GB), stiskněte spoušť znovu. (Zbývající čas pro nepřetržitý záznam se zobrazuje na displeji.) Údaj zobrazený v tabulce je celkový čas.

# <span id="page-8-1"></span><span id="page-8-0"></span>**Nastavení hodin Při expedici fotoaparátu nejsou nastaveny hodiny.**

#### **Stiskněte vypínač** Vypínač Napájení je zapnuto. Pokud se stránka pro volbu jazyka nezobrazí, pokračujte krokem 4. **Během zobrazení zprávy stiskněte tlačítko [MENU/SET]** 0 **Tlačítky ▲▼ vyberte jazyk a stiskněte [MENU/SET] Stiskněte [MENU/SET]** 4 **IMENU/SETI** 5 **Tlačítky ◄► vyberte položku (rok, měsíc, den, hodina, minuta, pořadí zobrazení nebo časový formát) a tlačítky ▲▼ ji nastavte** *O* Nastavit hodiny  $\hat{\mathbf{u}}$ Vyberte položku k 0:00 1 / LED / 2011 nastavení  $D/M/R$ 24hod Jako časový formát použijte

#### **Změna nastavení času**

Z menu [Zázn.] nebo [Nastavení] vyberte položku [Nastavit hodiny], proveďte kroky  $5$  a  $6$  .

 • Pokud byl ve fotoaparátu alespoň 24 hodin vložen plně nabitý akumulátor, nastavení hodin zůstane zachováno 3 měsíce i po vyjmutí akumulátoru.

- nastavení [24hod] nebo [AM/ PM]. Zvol. on Upravte  $52r$ hodnoty a Pro den, měsíc a rok vyberte pořadí zobrazení nastavení ([M/D/R], [D/M/R] nebo [R/M/D]). • Zrušení funkce  $\rightarrow$  Stiskněte [ $\frac{1}{10}$ / $\rightarrow$ ]. **Stiskněte [MENU/SET] Potvrďte nastavení a stiskněte tlačítko [MENU/SET]**
- Fokud se chcete vrátit k předchozí obrazovce, stiskněte  $\left[\frac{1}{10}\right]$ . • Zapněte znovu napájení a zkontrolujte zobrazení času.
	- (Čas a datum lze zobrazit několikanásobným stiskem tlačítka ▼.)

●Chybné nastavení data a času způsobí při tisku snímků ve fotolabu nebo při tisku s využitím funkce [Dat. razítko] nesprávné vytištění data/času.

●Po nastavení času lze datum vytisknout správně, i když se na displeji fotoaparátu nezobrazuje.

6

# <span id="page-9-1"></span><span id="page-9-0"></span>**Fotografování s automatickým nastavením**

**Režim [Inteligentní aut.]**

### **Režim záznamu:**

Optimální nastavení se provádí automaticky na základě informací, jakými jsou "tvář", "pohyb", "jas" a "vzdálenost" – pouhým nasměrováním fotoaparátu na objekt – což znamená, že lze kvalitní snímky pořídit bez nutnosti ručního nastavení.

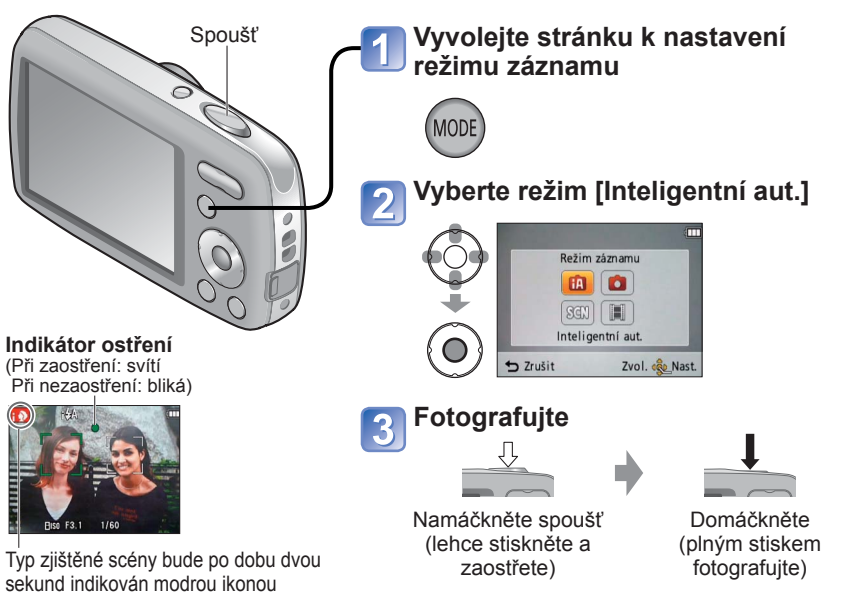

## ■**Držení fotoaparátu**

AF přisvětlení/Blesk • Pokud je chvění patrné, fotoaparát držte oběma

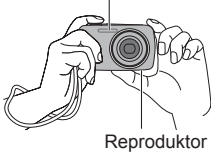

# ■**Používání blesku**

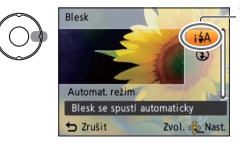

nich zblízka.

• Nedotýkejte se objektivu.

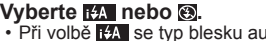

• Při volbě  $\overline{t_1}$  se typ blesku automaticky mění podle objektu a jasu.  $(\rightarrow 36)$  $(\rightarrow 36)$  $(\rightarrow 36)$ 

rukama s lokty u těla a rozkročte se na šířku ramen.

• Nezakrývejte blesk nebo přisvětlení. Nehleďte do

 • V okamžiku stisku spouště držte fotoaparát pevně. • Dbejte na to, abyste nezablokovali reproduktor. • Doporučujeme používat poutko, aby byl fotoaparát chráněn před pádem.

 $\frac{1}{4}$ lo a  $\frac{1}{4}$ so označují aktivaci funkce Potlačení jevu červených očí. • V režimech **150 a 15 je rychlost závěrky pomalejší**.

# ■**Automatická detekce scény**

Fotoaparát si při namíření na objekt identifikuje scénu a optimální nastavení vytvoří automaticky.

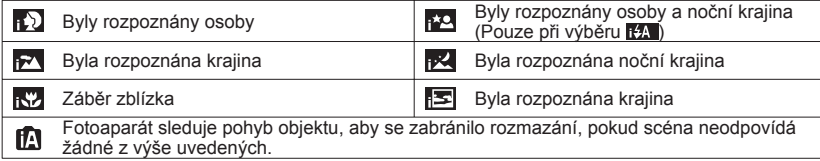

Pokud fotoaparát automaticky rozpozná scénu a určí, že objektem snímku jsou osoby (**R)** nebo  $\Omega$ ), aktivuje se funkce Detekce tváří a pro rozpoznané tváře se nastaví ostření a expozice.

- ●Na základě následujících podmínek mohou být pro stejný objekt stanoveny různé typy scén.
- Kontrast tváře, podmínky objektu (velikost, vzdálenost, barevný odstín, kontrast, pohyb), úroveň zoomu, západ slunce, východ slunce, nízký jas, chvění
- ●Pokud nebude vybrán požadovaný typ scény, doporučujeme vybrat odpovídající režim záznamu manuálně.
- $\bullet$  V režimech  $\bullet$  a  $\bullet$  doporučujeme použít stativ a samospoušť.

- $\bullet$ Kromě automatické detekce scény se automaticky nastavují parametry [ $\blacksquare$  **|SO** ] pro [Citlivost] a kompenzace protisvětla.
- ●V režimu [Inteligentní aut.] lze nastavit tyto položky menu.
	- Menu [Zázn.]: [Rozlišení]∗**1**, [Sériové snímání], [Podání barev]∗**<sup>1</sup>**
- Menu [Nastavení]\*2: [Nastavit hodiny], [Světový čas], [Pípnutí], [Jazyk], [Demo OIS]<br>\*1 Položky, jež je možno nastavit, se od jiných záznamových režimů liší.<br>\*2 Ostatní položky v menu [Nastavení] převezmou nastavení usku
- 
- režimech záznamu.
- ●Kompenzace protisvětla

Protisvětlem se rozumí osvětlení dopadající zezadu. V této situaci vypadá objekt tmavší, a proto se protisvětlo kvůli zvýšení jasu celého snímku automaticky upravuje. ●U následujících funkcí je použito fixní nastavení:

- 
- [Auto přehrání]: [ON] [Auto vypínání]: [5 MIN.]
- [Vyvážení bílé]: [AWB] [AF režim]: 'ۣkathedání tváře)\*<sup>3</sup><br>• [Stabilizátor]: [ON] • [AF přisvětlení]: [ON] [Red.červ.očí]\*4: [ON]
- 
- 
- [Stabilizátor]: [ON] [AF přisvětlení]: [ON] [Red.červ.očí]∗**4**: [ON] <sup>∗</sup>**3** (11 zónové ostření) pokud nelze rozpoznat tvá<sup>ř</sup> <sup>∗</sup>**4** Pouze model DMC-S3
- 
- ●Následující funkce nelze použít:
- [Expozice], [Digitální zoom]

# <span id="page-10-2"></span><span id="page-10-0"></span>**Fotografování se zoomem**

# **Režim záznamu:**

"Optický zoom" nabízí 4 násobné zvětšení. Dalšího zvětšení beze ztráty kvality snímku lze dosáhnout snížením velikosti snímku a použitím funkce "Rozšířený optický zoom". K dalšímu zvětšení je k dispozici také "Digitální zoom"  $(\rightarrow 50)$  $(\rightarrow 50)$  $(\rightarrow 50)$ .

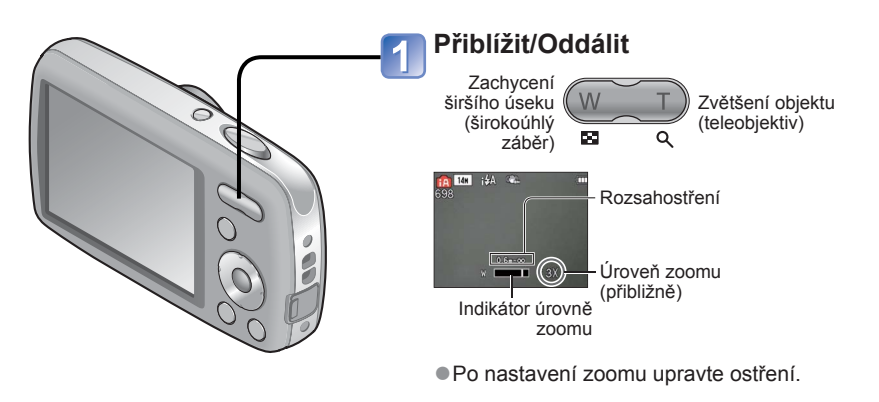

Optický zoom a rozšířený optický zoom (EZ)

Při použití maximálního obrazového rozlišení (→[46](#page-23-1)) se fotoaparát automaticky přepíná na "optický zoom" a při dalším přibližování na "rozšířený optický zoom". (EZ je zkratka pro "rozšířený optický zoom")

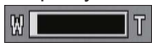

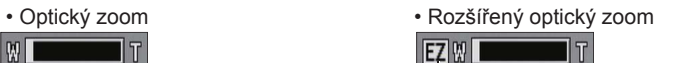

 $(Zobrazí se **Fz**)$ 

<span id="page-10-1"></span>**Natáčení videosekvencí Režim [Video]**

**Režim záznamu:** 

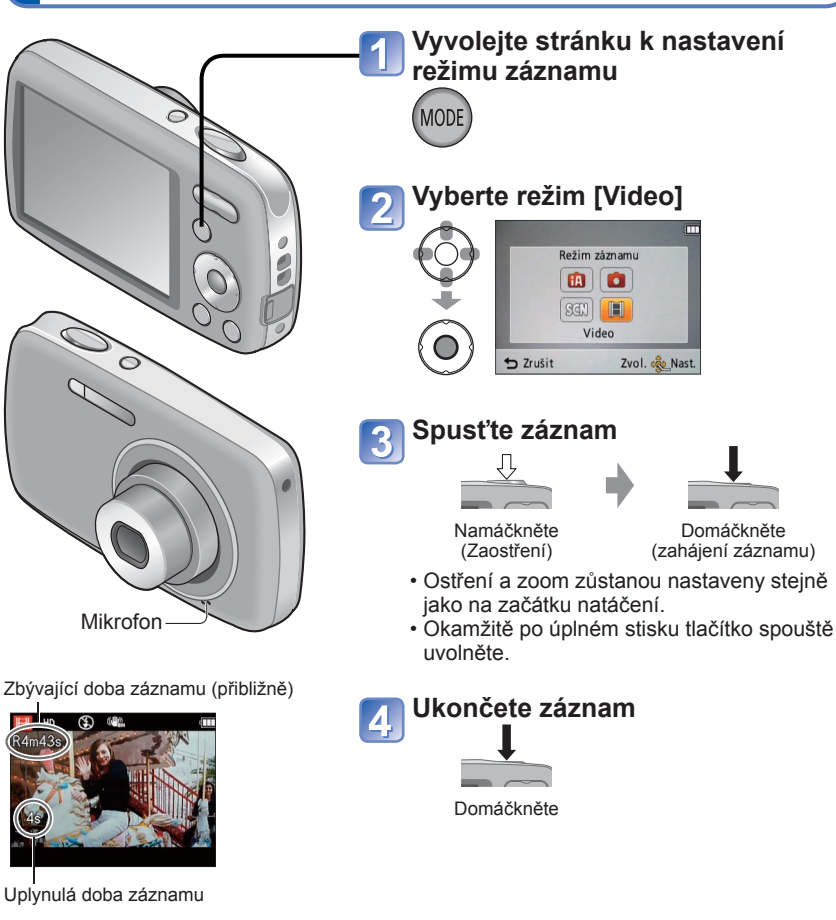

- ●Rozšířený optický zoom
- Pokud je nastaven záznam s nižším počtem pixelů [3 M **14]** (odpovídá 3 milionům pixelů), při záznamu jsou ve středu snímače CCD dostupné 3 miliony pixelů umožňující vyšší zvětšení.
- ●Úroveň zoomu a indikátor úrovně zoomu, které se zobrazují na displeji, jsou přibližné. ●Rozšířený optický zoom nelze použít v následujících případech:

Video, ve scénickém režimu [Vys. citlivost]

- ●V závislosti na typu použité karty se může po skončení záznamu videosekvence na okamžik rozsvítit indikátor přístupu ke kartě. Nejedná se o problém.
- ●V režimu [AF režim], (11 zónové ostření) se používá jako fixní nastavení.
- ●V režimu [Stabilizátor], [ON] se používá jako fixní nastavení.
- ●<sup>P</sup>ři nedostatku volného místa k uložení videosekvence se záznam automaticky ukončí. Během natáčení navíc může dojít k jeho zastavení, závisí na typu používané karty.

# <span id="page-11-1"></span><span id="page-11-0"></span>**Sledování snímků [Běžné přehr.]**

### **Režim přehrávání:**

Pokud je ve fotoaparátu vložena karta, zobrazují se snímky z karty. Pokud karta nebyla vložena, budou se zobrazovat snímky z interní paměti.

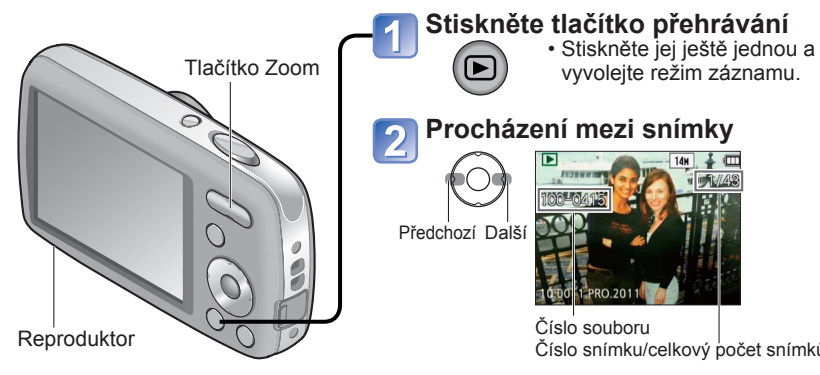

Číslo snímku/celkový počet snímků

- Pokud chcete mezi snímky rychle procházet vpřed/vzad, tlačítko přidržte.
- Stiskem spouště přepněte do režimu záznamu.

## ■**Zvětšení (Přehrávání se zoomem)**

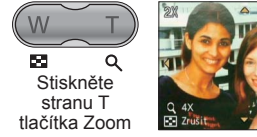

Aktuální poloha zoomu (zobrazuje se po dobu 1 sekundu)

- Při každém stisku strany T tlačítka Zoom se zvýší zvětšení. Po 1x projde čtyřmi úrovněmi: 2x, 4x, 8x a 16x. (Kvalita zobrazeného snímku se bude postupně snižovat.)
- Snížení úrovně zoomu→ Stiskněte stranu W tlačítka Zoom
- Změna polohy zoomu→ ▲▼◄►

- ●Dbejte na to, abyste nezablokovali reproduktor.
- ●<sup>N</sup>ěkteré snímky upravované na počítači nemusí být na tomto fotoaparátu viditelné.
- ●Tento fotoaparát odpovídá jednotnému standardu DCF (Design Rule for Camera File System), zavedenému sdružením JEITA (Japan Electronic and Information Technology Industries Association) a standardu Exif (Exchangeable Image File Format). Soubory, které nejsou se standardem DCF kompatibilní, nelze přehrávat.

# <span id="page-11-2"></span> **Sledování videosekvencí**

**Vyberte videosekvenci a spusťte přehrávání**

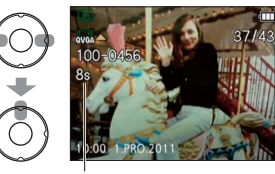

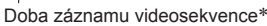

∗ Při zahájení přehrávání se v pravé horní části monitoru zobrazí uplynulá doba přehrávání. Příklad: Po 3 minutách a 30 sekundách: [3m30s]

## ■ **Operace během přehrávání videosekvencí**

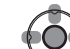

- ▲: Pozastavení/Přehrávání
- 
- [MENU/SET]: Stop
- ◄: Rychle zpět (2 kroky)
- Návrat o jedno políčko vzad (během pauzy) ►: Rychle vpřed (2 kroky)
	- Posun o jedno políčko vpřed (během pauzy)
- Chcete-li během přesunu vzad či vpřed obnovit normální rychlost přehrávání, stiskněte tlačítko ▲.
- Tlačítkem Zoom lze upravit hlasitost.
- ●<sup>P</sup>řehrávání videosekvencí natočených na jiných přístrojích nemusí probíhat správně.
- ●K přehrávání videosekvencí na počítači použijte software [QuickTime] z přiloženého disku CD-ROM.

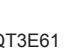

# <span id="page-12-2"></span><span id="page-12-0"></span>**Zobrazit jako seznam**

**(Vícenásobné přehrávání/Kalendář) Režim přehrávání:** 

Najednou lze prohlížet 12 (nebo 30) snímků (vícenásobné zobrazení) nebo zobrazit všechny snímky pořízené v určitý den (zobrazení ve formě kalendáře).

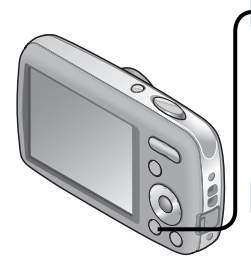

■**Obnovení** Stiskněte stranu T tlačítka Zoom ■**Návrat z uspořádání zobrazení 12/30 na jednu stránku** Tlačítky ▲▼◄► vyberte snímek a stiskněte [MENU/SET]

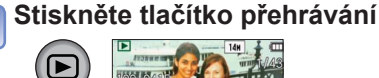

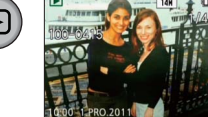

#### **Nastavte vícenásobné zobrazení** Datum záznamu Číslo snímku 茵  $\alpha$ Celkový počet 1.PRO.2011

Zobrazen se mění při každém 山石山林 stisku strany W. (12 snímků)

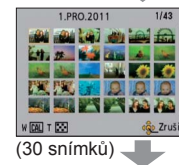

Vybrané datum (první snímek data)

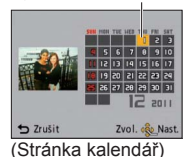

 • Tlačítky ▲▼ vyberte týden, tlačítky ◄► datum a stiskněte [MENU/SET] Snímky s tímto datem se zobrazí na stránce s 12 snímky.

Posuvník

<span id="page-12-1"></span>**Odstranění snímků**

**Režim přehrávání:** 

Pokud je vložena karta, budou odstraněny snímky z karty, pokud vložena není, z interní paměti. (Odstraněné snímky nelze obnovit.)

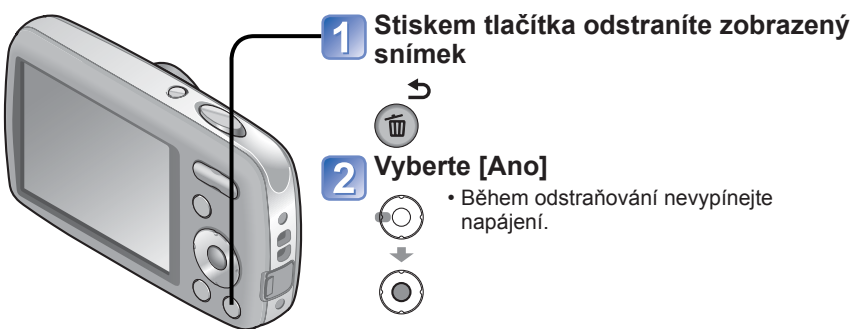

# **Odstranění několika (až 50) nebo všech snímků**

# (po kroku $\vert \vert$ )

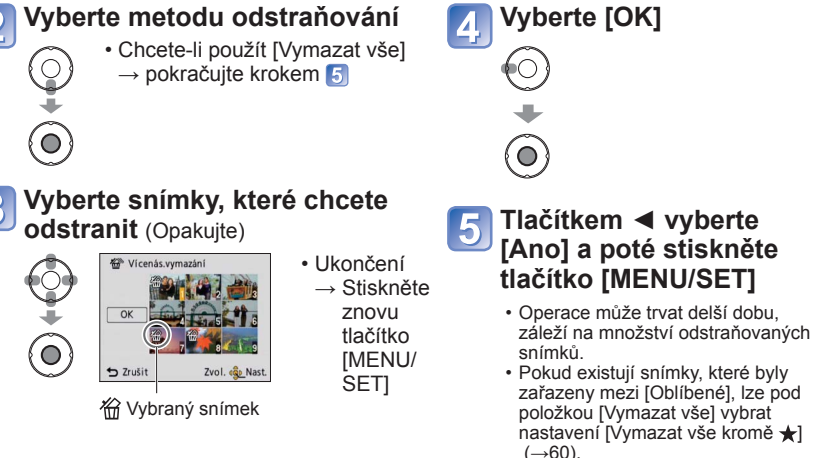

- ●Použijte dostatečně nabitý akumulátor nebo síťový adaptér (volitelný doplněk) a DC coupler (volitelný doplněk).
- ●Snímky nelze odstranit v těchto případech:
	- Chráněn é snímky
	- Přepínač karty je v poloze "LOCK".
	- Snímky neodpovídají standardu DCF (→[22](#page-11-1))
- ●Na stránce kalendáře se zobrazují pouze měsíce, kdy byly snímky pořízeny. Snímky pořízené bez nastavení hodin se zobrazí s datem 1 ledna, 2011.
- ●Snímky opatřené symbolem [!] nelze přehrávat.
- ●Snímky, které byly pořízeny s nastavením cíle cesty pod položkou [Světový čas] jsou na stránce kalendáře zobrazeny s datem odpovídajícím časovému pásmu cíle cesty.

#### <span id="page-13-1"></span><span id="page-13-0"></span>**Nastavení menu Mastavení** pohybu v menu [Nastavení], [Zázn.] a [Přehrávání] postupujte podle níže uvedeného příkladu. ■**Řazení položek menu Příklad: Změna položky [AF režim] v menu [Zázn.] v režimu [Běžné snímky]** ■**Stránka s menu** (A) **Zobrazení stránky s menu Stiskněte [MENU/SET]** Zobrazí se stránka s možnostmi menu.  $1/3$ a Zázn **Rozlišení EB** 14M **Výběr typu menu Vyberte [Zázn.] a stiskněte [MENU/SET] ISO** Citlivost **E**lso WB Vyvážení bílé AWB **DO**  $\boxed{\blacksquare}$ AF režim Nastavit rozlišení snmku Zvol. co. Nas  $5$  Zrušit  $5$  Zruš Zvol. «Qp\_Nast. **Vyberte položku Tlačítky ▲▼ vyberte režim [AF režim] a**   $\frac{1}{2}$   $\frac{1}{2}$ **The Rozlišen poté stiskněte [MENU/SET] ER16** ⋒  $\mathbf{\hat{\Xi}}$  $(F)$  $\circledR$ **DO** Citlivost **Flis** WB Vyvážení bílé **Tlačítka používaná během operací**  : Stránky **s nabídkami** Stránky lze volit také tlačítkem Zoom. : [MENU/SET]  $5$  Zrušit Zvol. «ã» Na : Kurzorové tlačítko  $\overline{O}$ : Tlačítko $\overline{m}$  /  $\rightarrow$ ] (Mazání/Návrat) **Změna nastavení Tlačítky ▲▼ vyberte nastavení a poté stiskněte [MENU/SET]** Eg AF režin **Konfigurace stránky s menu** : Popis menu .<br>Iaostřit na zj Vybrané nastavení se aktivuje. : Položky menu  $\overline{\blacksquare}$ • Zrušení funkce  $\rightarrow$  Stiskněte tlačítko  $[\overline{m}/\sqrt{2}]$ : Pokyn : Nastavení  $\rightarrow$  Zrušit Zvol. « Nas : Vybrané nastavení ■**Typ menu Opuštění stránky s menu Několikrát stiskněte tlačítko**  $[\bar{\bar{m}} \mid \underline{\mathbf{b}}]$ **Menu [Nastavení]** Menu se uzavře a zobrazení se vrátí na předchozí stránku. Slouží k mnohem pohodlnějšímu používání fotoaparátu • Umožňuje nastavit čas (hodiny), hlasitost a další funkce usnadňující používání fotoaparátu. **Menu [Zázn.] (Pouze režim záznamu)** Změna preferencí snímku • Umožňuje nastavit barvu, citlivost, počet pixelů a další parametry. **Menu [Přehrávání] (Pouze režim přehrávání)** Používání snímků • Slouží k nastavení ochrany, změně

velikosti a dalšímu nastavení pořízených snímků.

- ●Typy menu a zobrazené položky se liší podle režimu.
- ●Způsob nastavení se liší podle položky menu.

●V režimu záznamu lze stránku s menu opustit také namáčknutím spouště.

<span id="page-14-0"></span>Podrobnosti týkající se postupu nastavení v menu [Nastavení]. (→[26](#page-13-1)) **Položky [Nastavit hodiny], [Auto přehrání] a [Auto vypínání] jsou důležité pro nastavení času a životnosti akumulátoru. Před použitím je zkontrolujte.**

<span id="page-14-2"></span>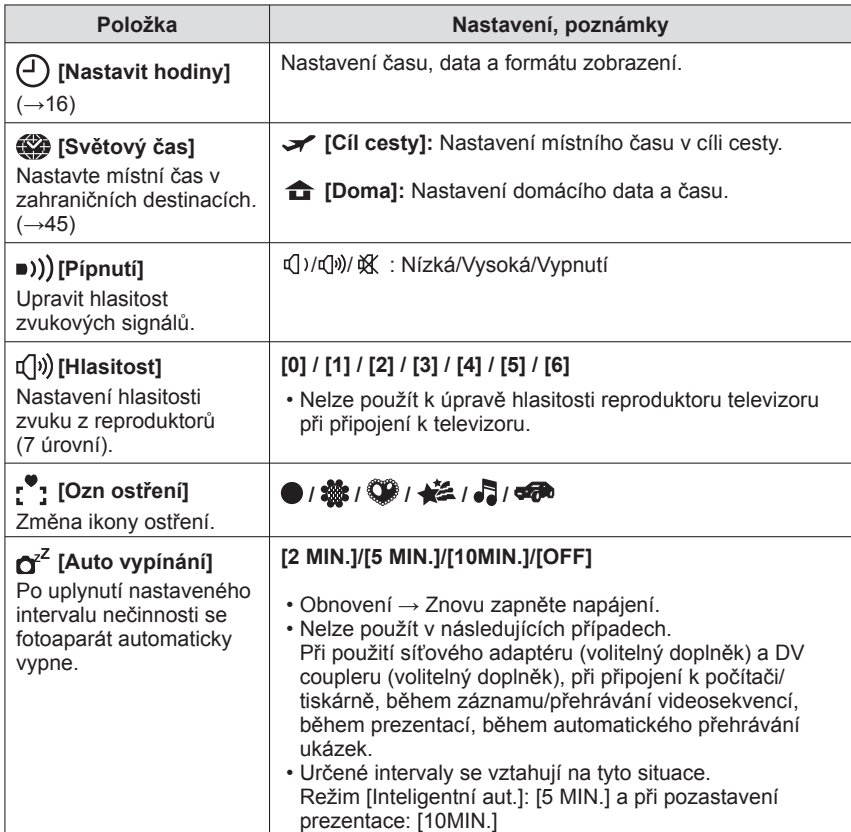

<span id="page-14-3"></span><span id="page-14-1"></span>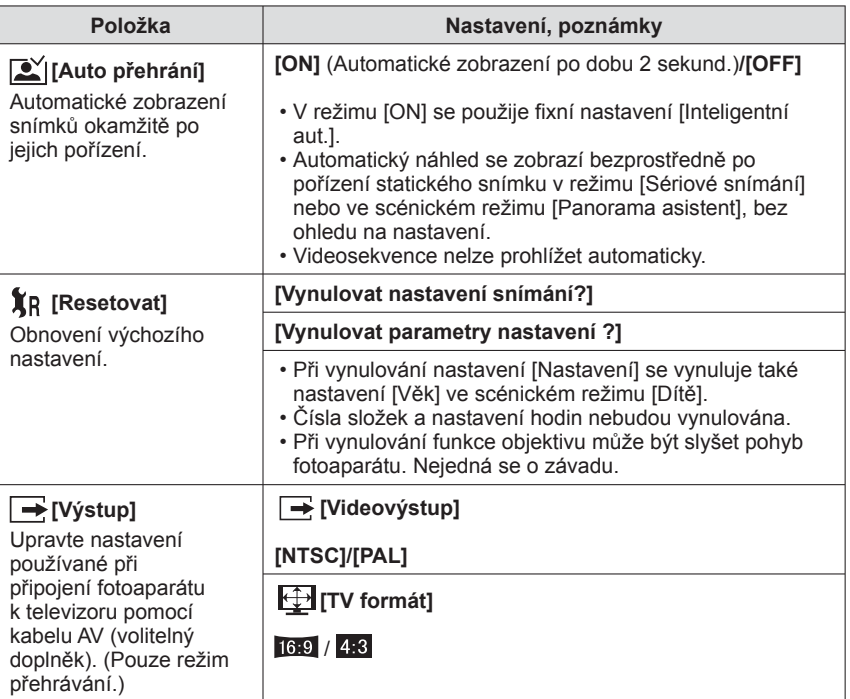

<span id="page-15-0"></span>Podrobnosti týkající se postupu nastavení v menu [Nastavení]. (→[26](#page-13-1))

<span id="page-15-1"></span>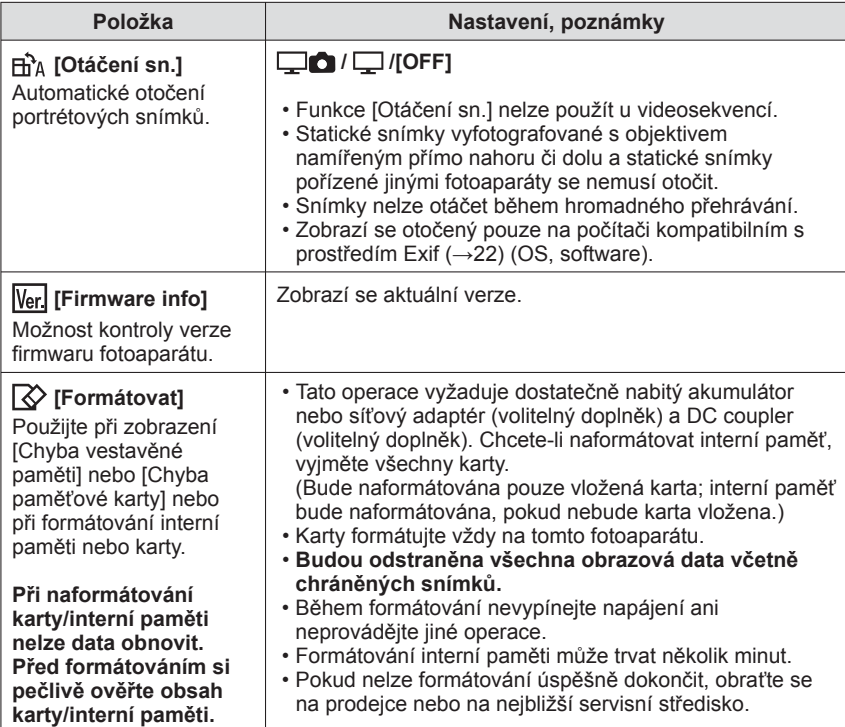

<span id="page-15-2"></span>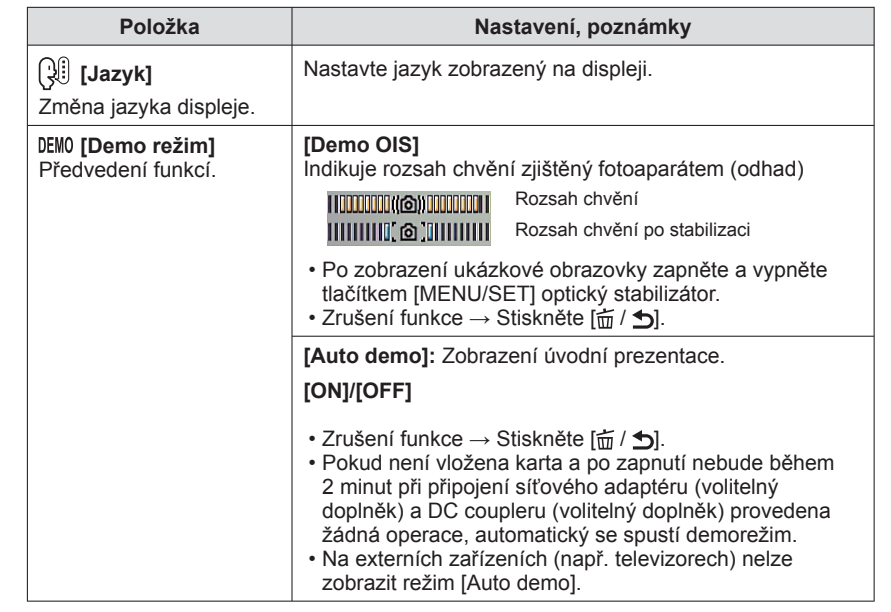

# <span id="page-16-1"></span><span id="page-16-0"></span>**Fotografování s vlastním nastavením Režim [Běžné snímky]**

**Režim záznamu:** 

Pomocí menu [Zázn.] změňte nastavení a vytvořte si vlastní parametry záznamu.<br>
Tento způsob je vhodný v případech, kdy se objekt nenachází ve středu snímku.

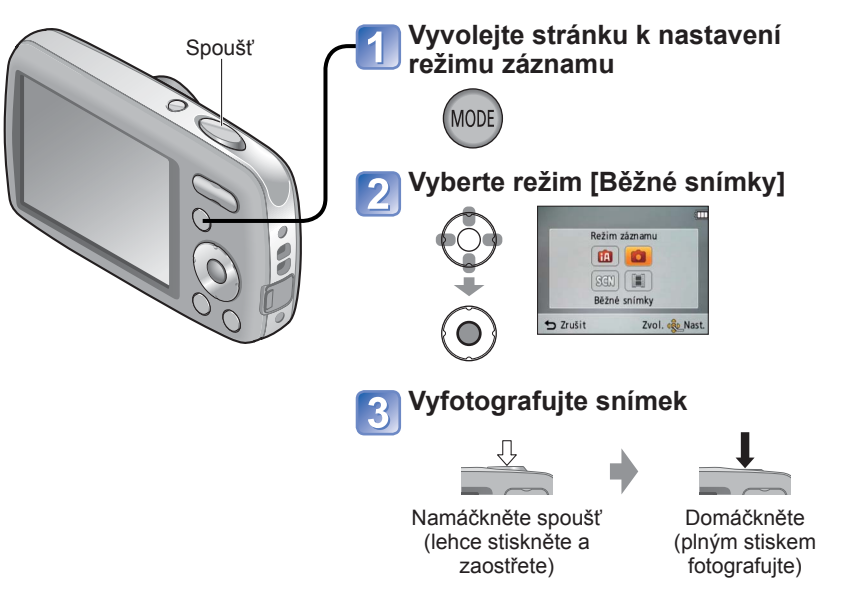

# ■ **Seznam režimů záznamu**

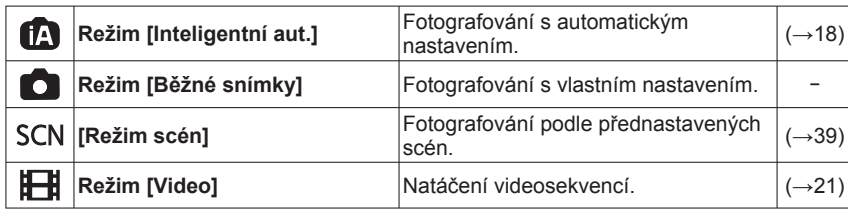

●Pokud se zobrazí upozornění na chvění, použijte funkci [Stabilizátor], stativ nebo [Samospoušť].

●Pokud se zobrazí velikost clony nebo čas expozice červeně, nelze dosáhnout optimální expozice. Použijte blesk nebo upravte nastavení [Citlivost].

<span id="page-16-4"></span>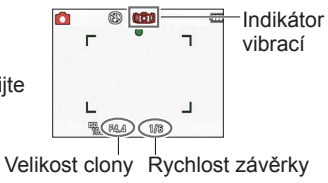

# <span id="page-16-3"></span>**Zaostření požadované kompozice**

# **Podle objektu nejprve upravte ostření**

Rámeček oblasti AF srovnejte s objektem. Namáčkněte spoušť

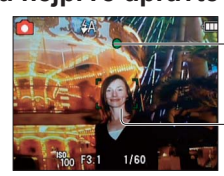

**Indikátor ostření** ( Při zaostření: svítí Při nezaostření: bliká)

**Oblast AF** ( Při zaostření: zelená Při nezaostření: červená)

# **Návrat na požadovanou kompozici**

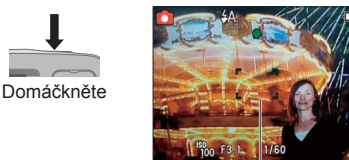

Oblast AF

- ●Objekty/prostředí, u nichž je ostření obtížné:
- Rychle se pohybující nebo mimořádně jasné objekty nebo objekty bez barevného kontrastu.
- Fotografování přes sklo nebo v blízkosti svítících předmětů. Při slabém osvětlení nebo při výrazných vibracích.
- Při fotografování z velmi malé vzdálenosti nebo při současném fotografování vzdálených a blízkých objektů.

### ■**Rozsah ostření**

zoomu

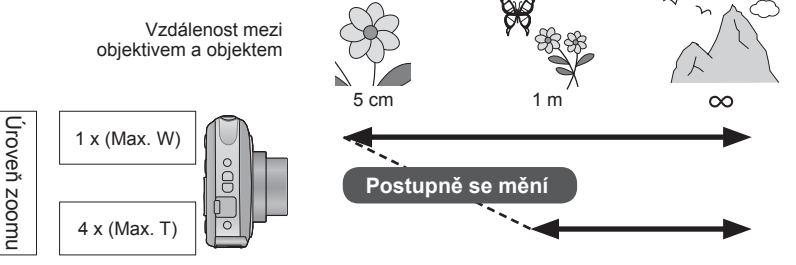

<span id="page-16-2"></span>●Pokud není snímek zaostřen, indikátor ostření bliká a ozve se zvukový signál.

Rozsah ostření zobrazený červeně použijte jako referenci. Pokud je objekt mimo rozsah, fotoaparát jej nemusí zaostřit, i když je indikátor ostření rozsvícen.

●Oblast AF se při slabším osvětlení nebo při použití digitálního zoomu zobrazí větší. Rozsah ostření

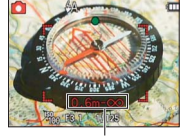

# <span id="page-17-2"></span><span id="page-17-0"></span>**Změna zobrazení údajů o záznamu <b>Fotografování se samospouští**

Fotoaparát umožňuje přepínat různé údaje zobrazované na LCD monitoru, např. vodicí čáry a údaje o záznamu.

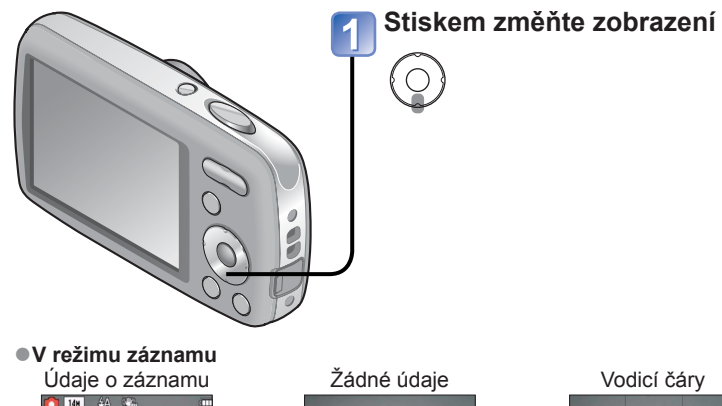

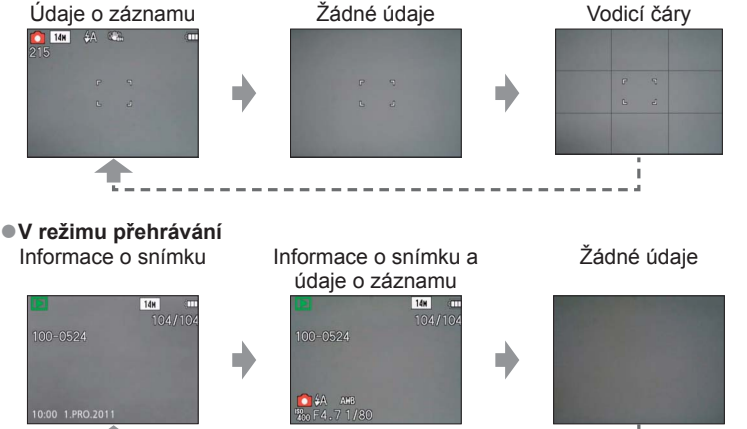

# <span id="page-17-1"></span>**Režim záznamu:**

Doporučujeme používat stativ. Při nastavení na 2 sekundy je samospoušť vhodná také k potlačení vibrací při stisku spouště.

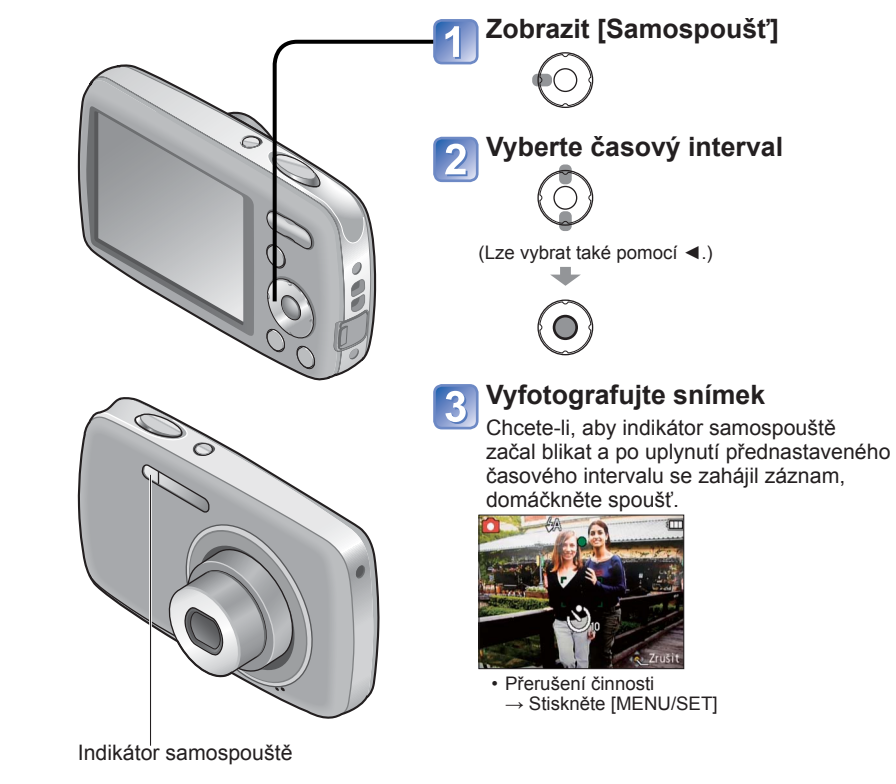

### ■**Vodicí čáry**

• Reference pro kompozici snímku (např. vyvážení) při fotografování.

●<sup>P</sup>ři přehrávání videosekvencí či prezentace se na monitoru LCD zobrazují č<sup>i</sup> nezobrazují informace s provozními pokyny.

●<sup>P</sup>ři domáčknutí spouště se zaostření upraví automaticky okamžitě před záznamem. ●Až přestane indikátor samospouště blikat, může se rozsvítit jako AF přisvětlení. ●Ve scénickém režimu [Autoportrét], [10sek.] není dostupná.

# <span id="page-18-1"></span><span id="page-18-0"></span>**Fotografování s bleskem**

# **Režim záznamu:**

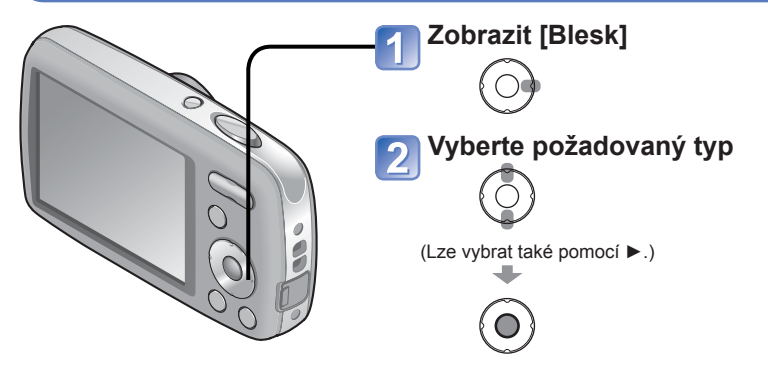

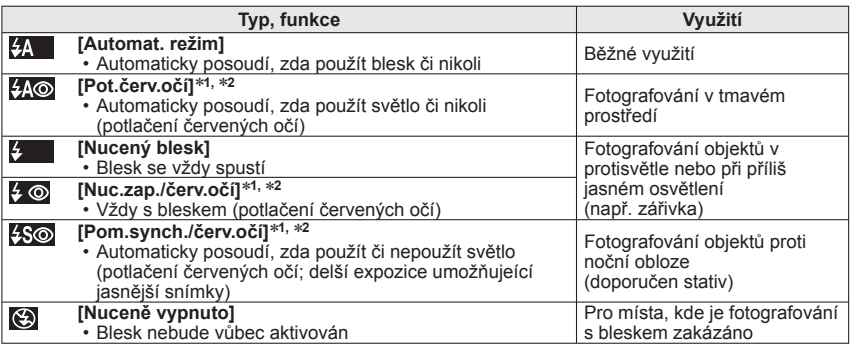

∗**1** Blesk se aktivuje dvakrát. Před druhým zábleskem se nezapomeňte přestat pohybovat. Pamatujte si, že interval mezi záblesky závisí na jasu objektu.

∗**2** Pokud je v menu záznamu aktivována položka [Red.červ.očí], zobrazí se ikona , automaticky se detekují červené oči a data snímku se opraví. (Pouze při nastavení režimu [AF režim]  $\bullet$  (Detekce tváří).) (pouze model DMC-S3)

●Používají se tyto expoziční časy:

- <del>\$A</del> , \$A©, \$, , \$© : 1/60 1/1600<br>• \$S©, **(©**) : 1/8<sup>\*8</sup> 1/1600
- 

\*<sup>3</sup> Max. 1/4 s při nastavení parametru [ **P** ISO ] na [Citlivost]; max. 1 s při nastavení parametru [Stabilizátor] na [OFF] nebo pokud je rozostření nepatrné. Liší se také podle nastavení režimu [Inteligentní aut.], scénického režimu [Režim scén] apod.

●Efekt potlačení červených očí se mění podle objektu a je ovlivněn dalšími faktory: např. vzdáleností od objektu, zdali objekt hledí do fotoaparátu během předběžného záblesku apod. V některých případech může být efekt potlačení červených očí zanedbatelný.

# <span id="page-18-2"></span>■ **Typy dostupné v každém režimu**

(○: K dispozici, **–**: Nedostupné, ○ : Výchozí nastavení)

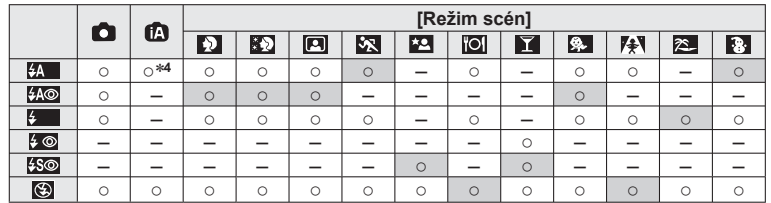

<sup>∗4</sup> Podle typu objektu a úrovně jasu použijte nastavení <sub>1</sub>.44 , <sub>1</sub>.44 ®, <sub>1</sub>.5 mebo 1.5.

 • Blesk nelze použít v režimu videosekvence a v těchto scénických režimech:  $\mathbf{Z}, \mathbf{E}, \mathbf{E}, \mathbf{E}, \mathbf{E}$  ,  $\mathbf{E}$  ,

<span id="page-18-3"></span>• Při změně scénického režimu se obnoví výchozí nastavení blesku.

### ■ **Účinný dosah blesku při nastavení [Citlivost] je**

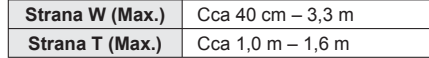

●**Blesku se nedotýkejte (→[7](#page-3-1)) ani do něj nehleďte zblízka (např. z několika centimetrů).**

### **Zblízka blesk nepoužívejte na další objekty (teplo/světlo může způsobit poškození objektu).**

- ●Nastavení blesku se může při změně režimu záznamu změnit.
- $\bullet$ Při nastavení parametru [ $\Box$  [SO ] na [Citlivost] se citlivost ISO nastaví automaticky v rozsahu až do 1600.
- $\bullet$  Pokud tyto symboly (např.  $\sharp$ A) blikají, snímek nelze pořídit (blesk se nabíjí).
- ●Nedostatečné osvětlení může zabránit odpovídající expozici nebo vyvážení bílé.
- ●U vyšších rychlostí závěrky nemusí být efekt blesku dostatečný.
- ●Pokud je kapacita akumulátoru snížena nebo se blesk používá opakovaně, nabíjení blesku může trvat déle.

# <span id="page-19-1"></span><span id="page-19-0"></span>**Fotografování s kompenzací expozice**

# **Režim záznamu:**

Slouží k úpravě expozice, pokud nelze získat odpovídající expozici (v případě rozdílného jasu mezi objektem a pozadím apod.). Úprava nemusí být v některých případech možná, závisí na jasu.

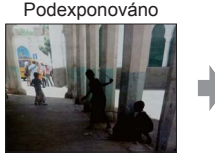

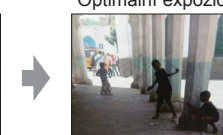

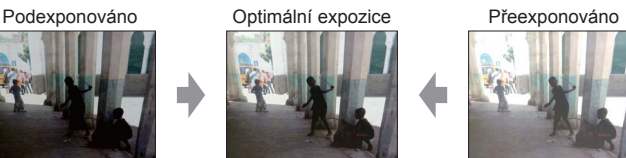

Směrem do plusu Směrem do mínusu

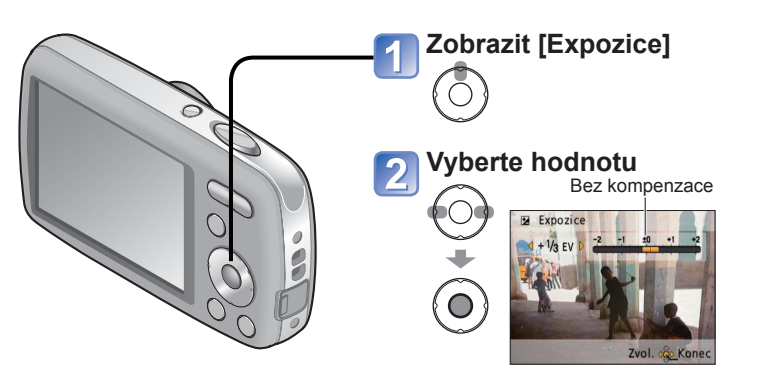

 $\bullet$  Po nastavení expozice se zobrazí nastavená hodnota (například  $\overline{z}$ +/s).

●Nastavená hodnota kompenzace expozice zůstává uchována i po vypnutí fotoaparátu.

# <span id="page-19-2"></span>**Fotografování podle přednastavených scén [Režim scén] Režim záznamu:**

[Režim scén] umožňuje fotografování s optimálním nastavením (expozice, barva apod.) pro dané scény.

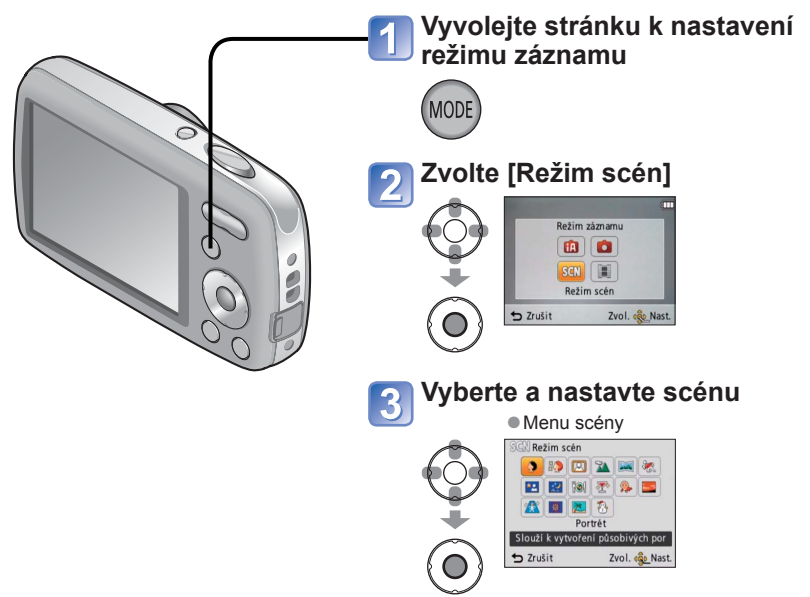

- ●Výběr scénického režimu, který je pro aktuální situaci nevhodný, může ovlivnit zbarvení snímku.
- ●Následující položky menu [Zázn.] se nastaví automaticky, nelze je vybrat ručn<sup>ě</sup> (dostupné nastavení se mění podle vybrané scény). [Citlivost], [Podání barev]
- ●Parametr [Vyvážení bílé] lze nastavit pouze v těchto scénických režimech.
- [Portrét], [Jemná pleť], [Autoportrét], [Panorama asistent], [Sport], [Dítě], [Vys. citlivost] (Při změně scénického režimu se obnoví nastavení [AWB].)
- ●Na základě scény se mění typy vybraného blesku (→[37](#page-18-2)). Při změně scénického režimu se obnoví základní nastavení blesku pro scénický režim.

# <span id="page-20-0"></span>**Fotografování podle přednastavených scén [Režim scén] (pokračování) Režim záznamu:**

#### Výběr scény (→[39](#page-19-2)) Použití blesku ve scénických režimech (→[37](#page-18-2))

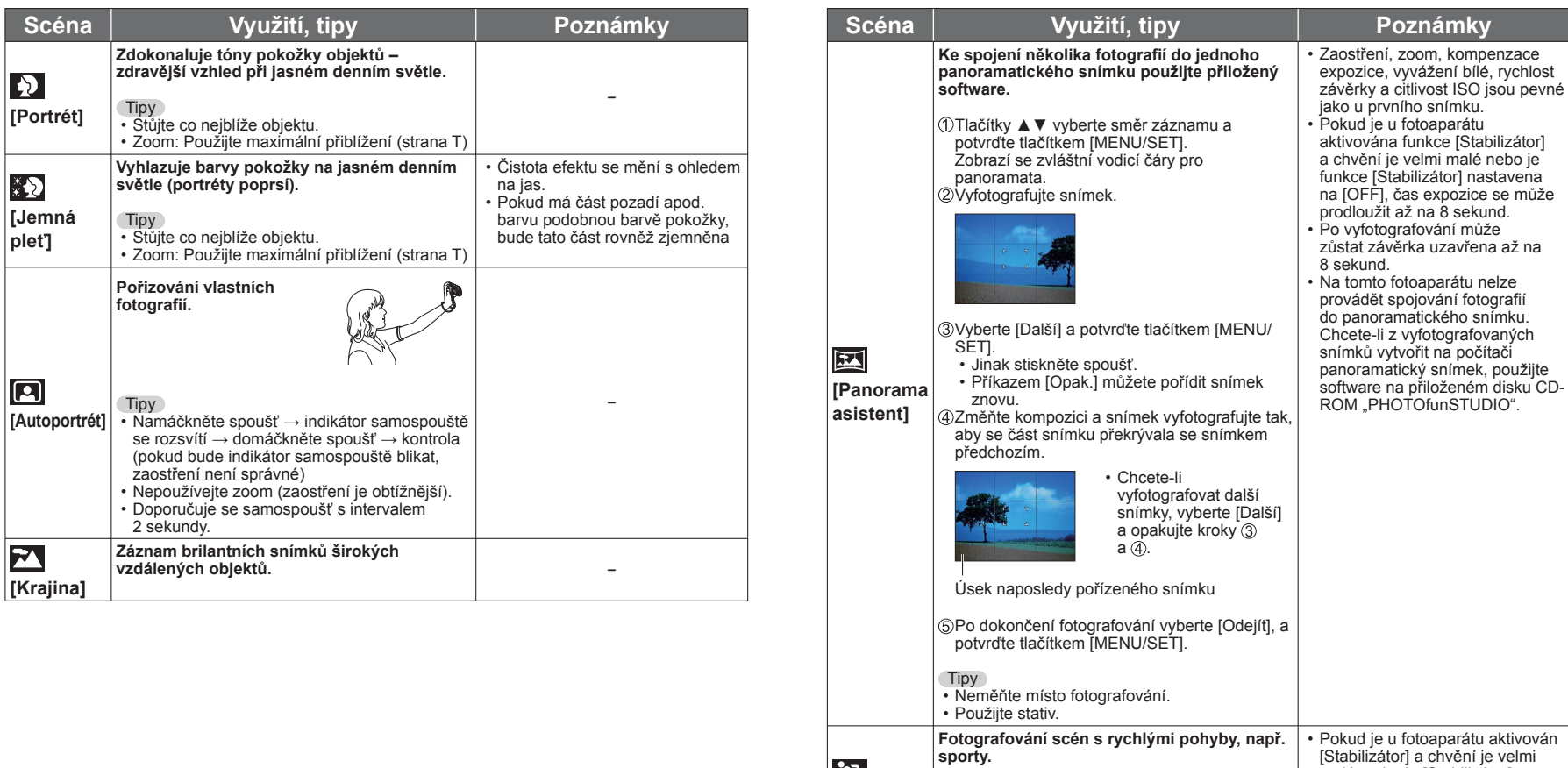

**[Sport]**

公

Tipy • Stůjte nejméně 5 m daleko.

malé, nebo je [Stabilizátor] nastaven na [OFF], čas expozice se může prodloužit až na

1 sekundu.

# <span id="page-21-0"></span>**Fotografování podle přednastavených scén [Režim scén] (pokračování) Režim záznamu:**

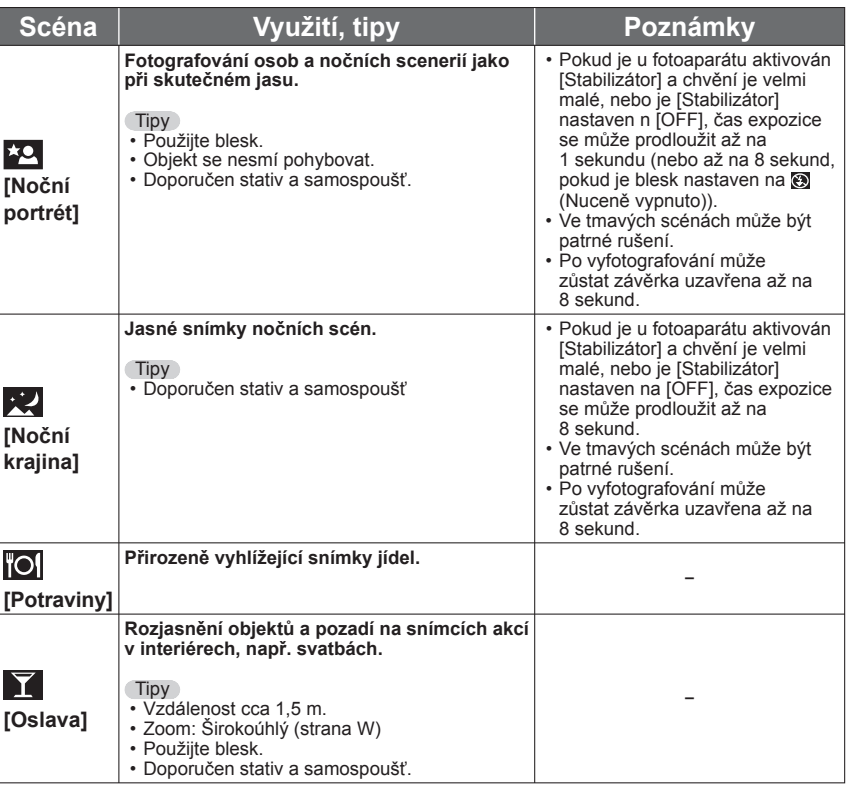

Výběr scény (→[39](#page-19-2)) Použití blesku ve scénických režimech (→[37](#page-18-2))

<span id="page-21-1"></span>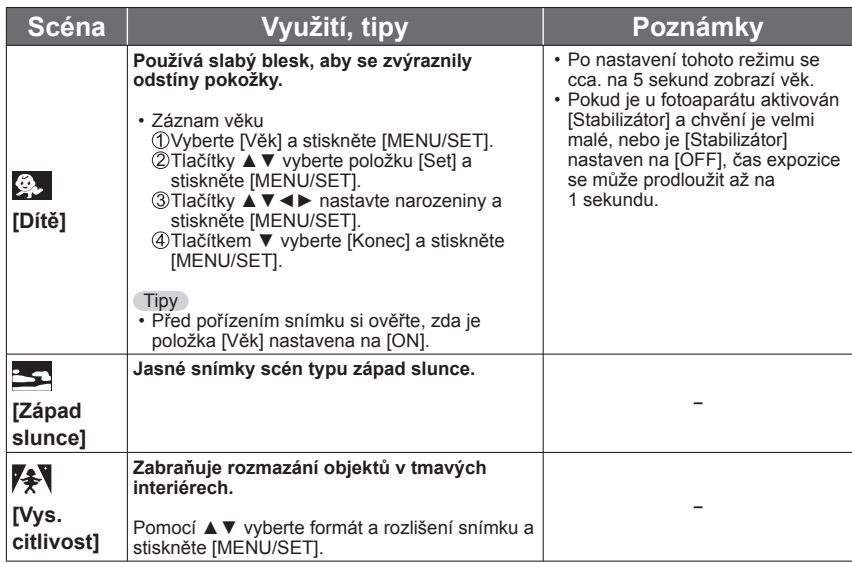

# <span id="page-22-0"></span>**Fotografování podle přednastavených scén [Režim scén] (pokračování) Režim záznamu:**

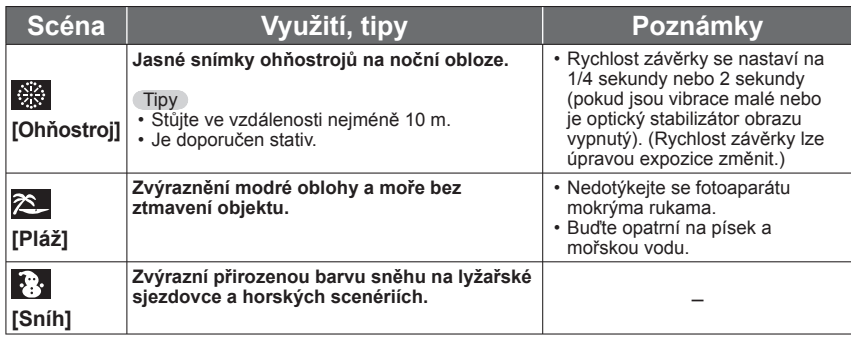

# <span id="page-22-1"></span>**Praktické funkce pro cestování [Světový čas]**

**Režim záznamu: <b>↑ ← ↑** SCN FH \* **•** \* Pouze záznam. (Nelze nastavit.)

Čas lze nastavit tak, aby odpovídal místnímu času v cíli vaší cesty.

**Příprava:** • Předem je nutno nastavit hodiny (→[16](#page-8-1)).

• **Stiskněte [MENU/SET] → Menu [Nastavení] → Zvolte [Světový čas]**

Při prvním nastavení se zobrazí výzva [Nastavte, prosím, domovskou zónu]. V tomto případě stiskněte [MENU/SET] a pokračujte krokem 2.

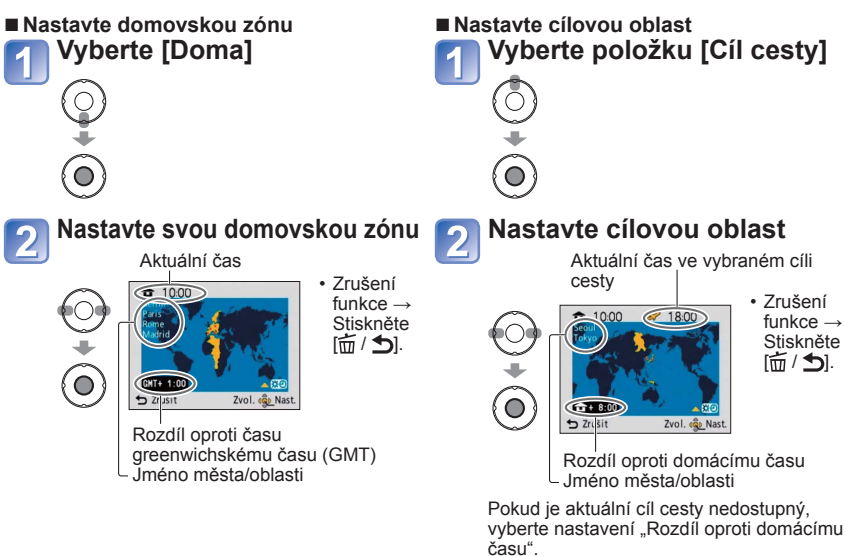

### ■**Po návratu**

Projděte kroky 1 a 2 vlevo nahoře a vraťte se k originálnímu času.

■ Stanovení/zrušení letního času <sup>[#</sup><sup>©]</sup>

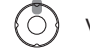

V kroku 2 stiskněte ▲. (Uvolněte dalším stiskem)

●Pokud je nastaven letní čas, aktuální čas bude posunut o 1 hodinu vpřed. Pokud bude nastavení zrušeno, čas se automaticky vrátí na aktuální čas.

●Snímky a videosekvence pořízené poté, co jste specifikovali cíl cesty, jsou během přehrávání označeny jako <a>
(cíl cesty).

# <span id="page-23-0"></span>**Používání menu [Zázn.]** Podrobnosti týkající se postupu nastavení v menu [Zázn.] (→[26](#page-13-1))

**Podrobnosti týkající se postupu nastavení v menu [Zázn.] (→[26](#page-13-1))**

# **[Rozlišení]**

Nastavte velikost (počet pixelů) statických snímků. Toto nastavení určuje, kolik snímků můžete pořídit.

### ■**Režim:**

### ■**Nastavení:**

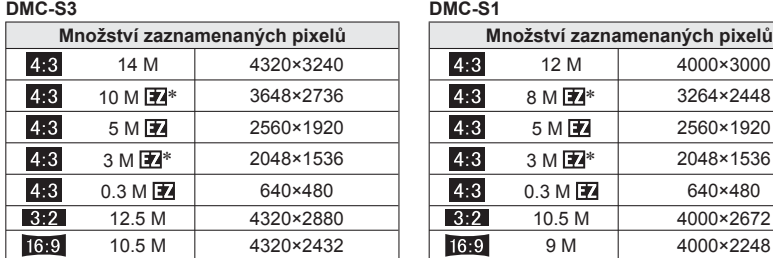

∗ V režimu ([Inteligentní aut.]) není toto nastavení k dispozici.

● 4:3 3:2 16:9 Hodnoty představují poměr stran snímků.

● U velikostí snímků označených symbolem **D** lze použít rozšířený optický zoom. ●Rozšířený optický zoom není v následujících případech dostupný.

- režim [Video]

- scénický režim [Vys. citlivost]

●V závislosti na objektu a podmínkách záznamu se může objevit mozaikový efekt.

#### **Pomůcka pro nastavení**

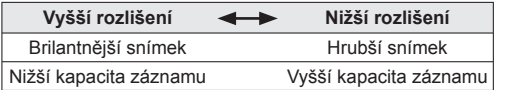

# <span id="page-23-2"></span> **[Kvalita zázn.]**

<span id="page-23-1"></span>Nastavte velikost snímku videozáznamu.

### ■**Režim:**

#### ■**Nastavení:**

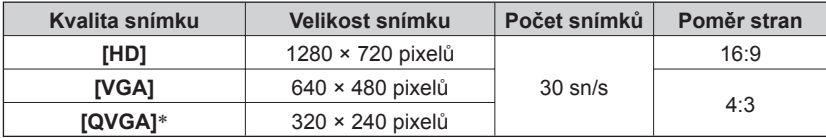

∗Při záznamu do interní paměti bude použito fixní nastavení [QVGA].

●V závislosti na prostředí, v němž se natáčí videosekvence, může statická elektřina nebo elektromagnetické vlnění způsobit mžikové zčernání displeje nebo záznam šumu.

●<sup>P</sup>ři natáčení videosekvence se doporučuje použít dostatečně nabitý akumulátor nebo síťový adaptér (volitelný doplněk) a DC coupler (volitelný doplněk).

●Pokud během natáčení videosekvencí se síťovým adaptérem dojde k odpojení adaptéru nebo nastane výpadek elektrického proudu, napájení fotoaparátu se přeruší a natáčení se ukončí.

●Pokud se pokoušíte přehrát videosekvence natočené tímto fotoaparátem na jiném zařízení, přehrávání nemusí být možné nebo může být obraz či zvuk nekvalitní. Dále se mohou zobrazovat nesprávné údaje o záznamu.

# <span id="page-23-3"></span> **[Citlivost]**

Ruční nastavení citlivosti ISO (citlivost na světlo).

Doporučujeme použít vyšší hodnoty, aby bylo možno pořizovat snímky ve tmavším prostředí.

## ■**Režim:**

# ■**Nastavení: [ ] (i.ISO REŽIM) / [100] / [200] / [400] / [800] / [1600]**

#### **Pomůcka pro nastavení**

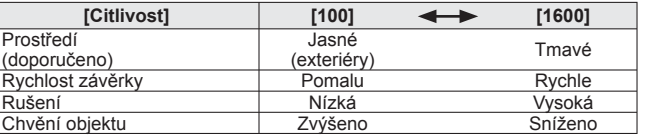

 $\bullet$  V rozsahu do 1600 se automaticky použije nastavení [ $\Box$  ISO ], závisí na pohybu objektu a úrovni jasu.

●Rozsah fotografování s bleskem (→[37](#page-18-3))

# <span id="page-24-0"></span>**Používání menu [Zázn.]** (pokračování) **Podrobnosti týkající se postupu nastavení v menu** [Zázn.] (→[26](#page-13-1))

# **[Vyvážení bílé]**

Slouží k nastavení zbarvení podle typu zdroje světla, pokud vypadají barvy nepřirozeně.

### ■**Režim:**

■ Nastavení: [AWB] (automaticky) /  $\hat{X}$  (exteriér, jasná obloha) /  **(exteriér, deštivo) / (exteriér, stín) / (žárovka) / (hodnoty nastavené v ) / (ruční nastavení)**

### **Rozsah automatického vyvážení bílé [AWB]:**

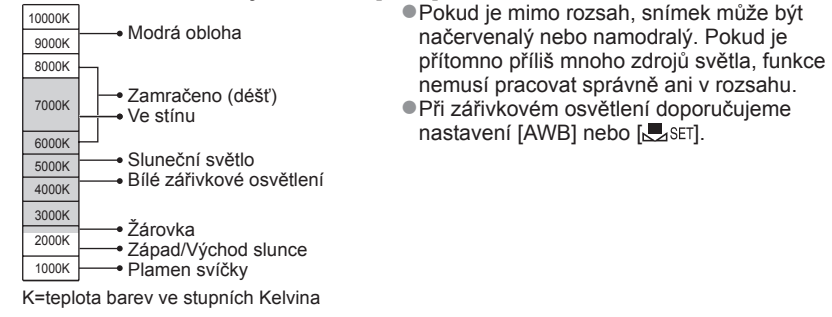

### ■ Ruční vyvážení bílé (**<u>●</u><sub>3</sub>SET**)

**OVyberte & SET a stiskněte [MENU/SET].**  Fotoaparát zamiřte na bílý objekt (např. papír) a stiskněte [MENU/SET]. Stiskněte [MENU/SET].

- Vyvážení bílé je nastaveno na ba.
- Nastavené vyvážení bílé zůstává uchováno i po vypnutí napájení fotoaparátu.
- Pokud je objekt příliš jasný nebo příliš tmavý, nastavení vyvážení bílé nemusí být možné. V těchto případech upravte objekt na odpovídající jas a poté zkuste nastavit vyvážení bílé znovu.

Pouze sejmutí snímku bílých objektů v rámečku (krok 2)

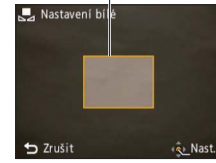

# **[AF režim]**

<span id="page-24-1"></span>Metodu zaostřování lze změnit podle pozice a počtu objektů.

### ■**Režim:**

### ■ Nastavení: 2/<del>日</del>/日

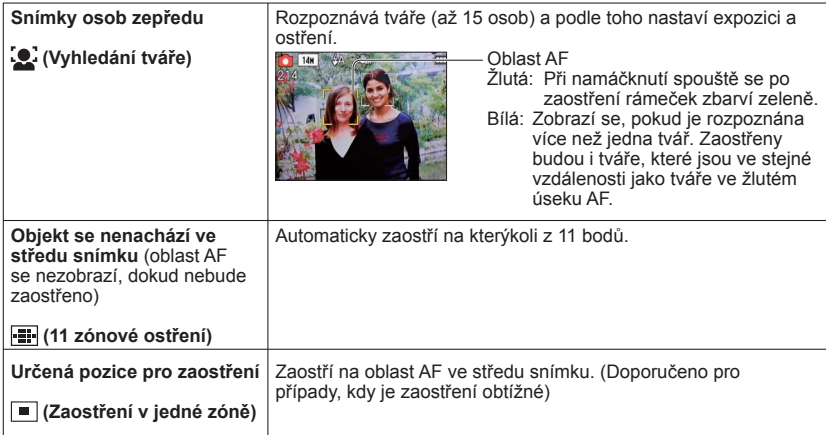

●<sup>P</sup>ři slabším osvětlení nebo při použití digitálního zoomu apod. se oblast AF zvětší.

 $\bullet$  Ve scénickém režimu [Ohňostroj] bude použito fixní nastavení režimu AF  $\blacksquare$ .

●V následujících případech nelze nastavit na "Vyhledání tváře". Scénické režimy [Panorama asistent], [Noční krajina], [Potraviny]

●Pokud fotoaparát v režimu Vyhledání tváře chybně vyhodnotí jako tváře jiné objekty než tváře lidských bytostí, přepněte na jiné nastavení.

●Pokud nelze detekovat tváře (např. když se objekty dívají jinam, než na fotoaparát, nebo když se objekt rychle pohybuje), nastavení režimu AF se přepne na ...

# <span id="page-25-0"></span>**Používání menu [Zázn.]** (pokračování) **Podrobnosti týkající se postupu nastavení v menu** [Zázn.] (→[26](#page-13-1))

# **[Digitální zoom]**

Znásobí efekt optického zoomu nebo rozšířeného optického zoomu až 4 x.

# ■**Režim:**

### ■**Nastavení: [ON]/[OFF]**

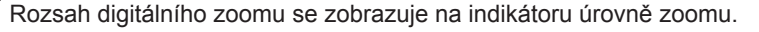

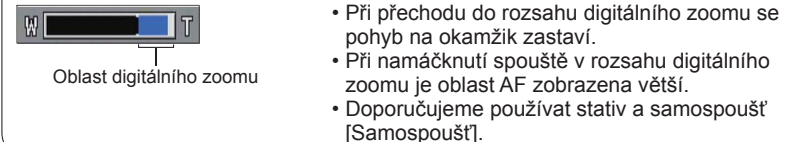

●Ve scénickém režimu [Vys. citlivost] bude použito fixní nastavení [Vyp.].

●V režimu [Video] však nelze nastavení změnit. Nastavení se použije v jiném režimu záznamu.

# <span id="page-25-4"></span> **[Sériové snímání]**

Umožní pořízení fotografií v rychlém sledu. Při přidržení spouště bude pořízena sekvence fotografií.

## ■**Režim:**

### ■ Nastavení: **■ /[OFF]**

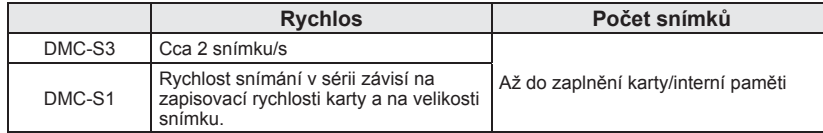

●Zaostření se zafixuje od prvního snímku. Expozice a vyvážení bílé se nastavuje pro každý snímek.

●<sup>P</sup>ři nastavení vysoké citlivosti ISO nebo při snížení rychlosti závěrky v tmavém prostředí se může rychlost snímků pořízených v sérii zpomalit.

- ●Pokud je vybráno sériové snímání, blesk je vypnutý.
- ●Pokud natáčíte objekty v pohybu tam, kde je výrazný rozdíl mezi světlými a tmavými plochami, dosažení optimální expozice nemusí být možné.
- ●Ve scénických režimech [Panorama asistent] a [Ohňostroj] se použije fixní nastavení [Vyp.].

# <span id="page-25-3"></span> **[Podání barev]**

<span id="page-25-2"></span>Nastavení barevných efektů.

### ■ Režim: **A** O

■**Nastavení: [STANDARD] / [NATURAL]** (měkký) **/ [VIVID]** (ostrý) **/ [B/W] / [SEPIA] / [COOL]** (namodralý) **/ [WARM]** (načervenalý)

●Pokud je rušení patrné v tmavém prostředí: Nastavte [NATURAL]. ●V režimu ([Inteligentní aut.]) lze nastavit pouze [STANDARD], [B/W] a [SEPIA].

# **[AF přisvětlení]**

Světlo, které se aktivuje v tmavém prostředí kvůli usnadnění ostření.

### ■**Režim:**

- ■**Nastavení: [ON]:** Světlo se rozsvítí při namáčknutí spouště (zobrazí se **AE a** větší oblast AF)
	- **[OFF]:** Světlo je vypnuto (fotografování zvířat ve tmě apod.)
- ●AF přisvětlení má účinnou vzdálenost 1 m.
	- Přisvětlení neblokujte prsty ani do něj nehleďte zblízka.
	- Účinný dosah AF přisvětlení se při použití zoomu zkracuje a závisí na podmínkách objektu.
- ●V následujících scénických režimech bude použito fixní nastavení [Vyp.].
- [Autoportrét], [Noční krajina], [Krajina], [Západ slunce], [Ohňostroj]
- ●V režimu [Video] nelze nastavení změnit. Nastavení se použije v jiném režimu záznamu.

# **[Red.červ.očí] (pouze model DMC-S3)**

Při fotografování s bleskem k potlačení jevu červených očí  $(H_{\text{A}} \otimes H_{\text{S}})$  se automaticky detekují červené oči a opraví data snímku.

■**Režim:** 

### ■**Nastavení: [ON]/[OFF]**

- ●K dispozici pouze při nastavení položky [AF režim] na (Detekce tváří).
- ●Oprava jevu červených očí nemusí být možná, závisí na okolnostech.
- $\bullet$  Při volbě [ON] se v ikoně blesku zobrazí  $\mathbb{Z}$ .

<span id="page-25-1"></span>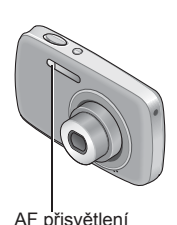

# <span id="page-26-0"></span>**Používání menu [Zázn.] (pokračování)**

# **[Stabilizátor]**

Automatická detekce a ochrana před chvěním.

■**Režim:** 

# ■**Nastavení: [ON]/[OFF]**

●Ve scénickém režimu [Autoportrét] bude použito fixní nastavení [ON].

●Situace, v nichž může být optický stabilizátor obrazu neúčinný:

Intenzivní vibrace, velká úroveň zoomu (včetně rozsahu digitálního zoomu), rychle se pohybující objekty, interiéry nebo tmavé prostory (kvůli krátkému času expozice)

# <span id="page-26-3"></span> **[Dat. razítko]**

Statické snímky budou opatřeny datem záznamu v datovém formátu nastaveném pod položkou [Nastavit hodiny].

# ■**Režim:**

## ■**Nastavení: [Bez času]/[S časem]/[OFF]**

●Datové označení na statických snímcích nelze vymazat.

●<sup>P</sup>ři nastavení režimu [Sériové snímání] nebo při nastavení scénického režimu [Panorama asistent] není označeno datum.

●U snímků opatřených datovým razítkem nezadávejte v provozovně fotolabu nebo na tiskárně datum nastavení tisku. (Datum tisku se může překrývat.)

●V režimu [Inteligentní aut.] nelze nastavení změnit. Nastavení se použije v jiném režimu záznamu.

# **[Nastavit hodiny]**

Nastavení hodin (→[16](#page-8-1)). Stejná funkce jako v menu [Nastavení].

# <span id="page-26-1"></span> **Různé metody přehrávání (Režim přehrávání)**

**Režim přehrávání:** 

Zaznamenané snímky lze přehrát různými způsoby.

<span id="page-26-2"></span>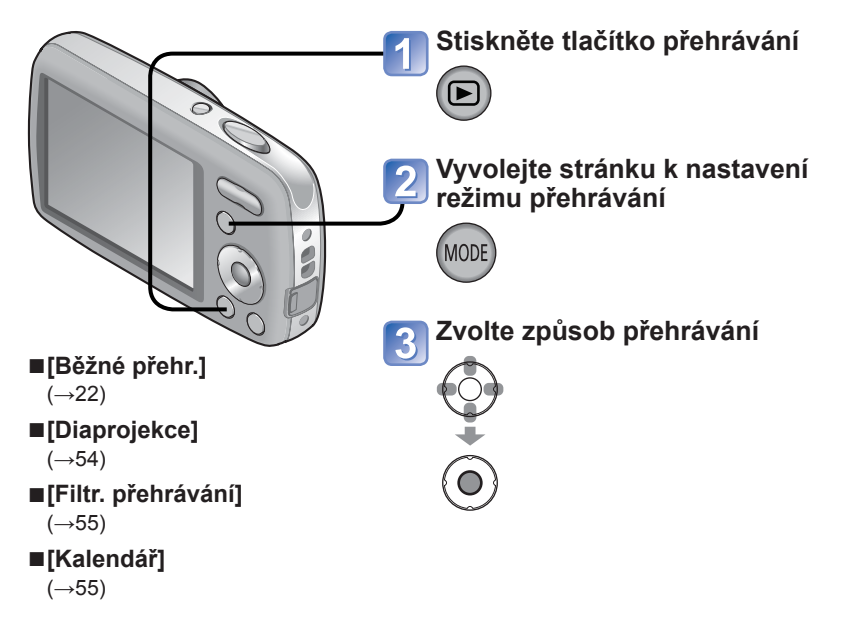

●Pokud nebyla vložena karta, budou se přehrávat snímky z interní paměti. ●Jakmile přepnete z režimu záznamu do režimu přehrávání, automaticky se aktivuje režim přehrávání [Běžné přehr.].

# <span id="page-27-0"></span>**Různé metody přehrávání (Režim přehrávání) (pokračování) Režim přehrávání:**

# **[Diaprojekce]**

Automatické přehrávání statických snímků v pořadí a s hudbou. Doporučeno pro sledování na obrazovce televizoru.

### **Vyberte metodu přehrávání**

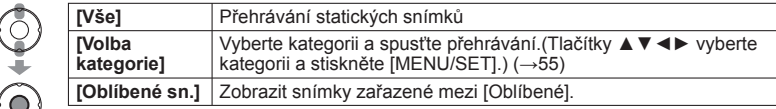

# **Určete efekty přehrávání**

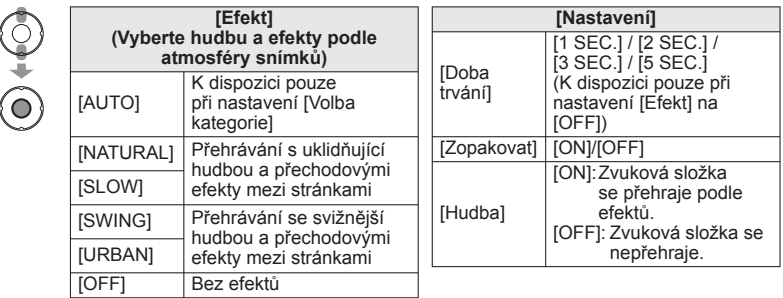

#### **Tlačítkem ▲ vyberte [Start] a stiskněte [MENU/SET]**   $\overline{3}$

• Stiskem  $\left[\frac{1}{10}\right]$  se během diaprojekce vrátíte na stránku nabídky.

# ■**Operace během diaprojekce**

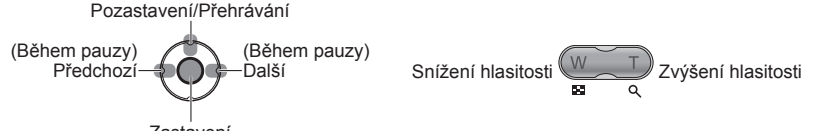

Zastavení

- ●Pokud byl zvolen režim [URBAN] snímek může být zobrazen černobíle, jako efekt. ●Jestliže je zobrazen snímek, který byl pořízen na výšku, některé položky [Efekt] nelze použít.
- ●Nelze přidat hudební efekty.
- ●Videosekvence nelze přehrávat jako prezentaci. Pokud byla zvolena kategorie [Video], výchozí obrazovky videosekvencí budou použity jako statické snímky pro přehrávání v prezentaci.

Podrobnosti týkající se přepínání režimu přehrávání (→[53](#page-26-1))

# <span id="page-27-2"></span> **[Filtr. přehrávání]**

<span id="page-27-1"></span>Výběr zobrazených snímků lze zúžit a zobrazit snímky pouze podle vybrané kategorie nebo oblíbené snímky.

# **Vyberte metodu zúžení výběru zobrazených snímků**

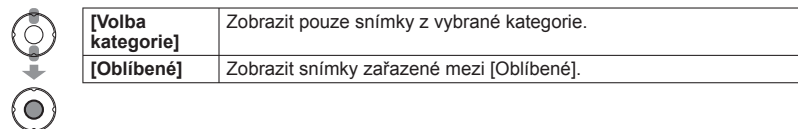

# **Při volbě položky [Volba kategorie] v kroku nyberte kategorii**

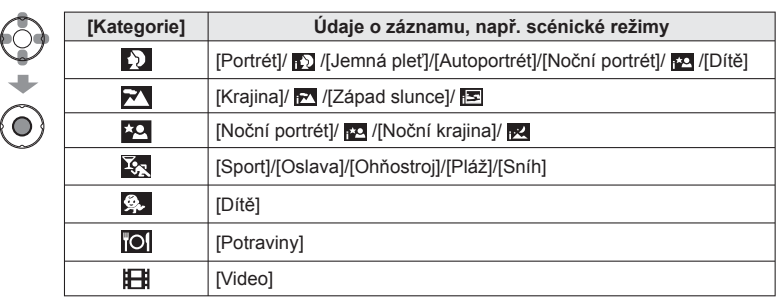

# <span id="page-27-3"></span> **[Kalendář]**

Na stránce kalendář zvolte datum a uvidíte pouze snímky pořízené v tento den (→[24](#page-12-2)).

# <span id="page-28-0"></span>**Používání menu [Přehrávání]**

Podrobnosti týkající se postupu nastavení v menu [Přehrávání] (→[26](#page-13-1))

**Režim přehrávání:** 

Pořízené snímky lze upravovat, např. snímek vybrat k přenosu na webové servery ke sdílení snímků, omezit velikost snímku, nastavit ochranu proti zápisu apod. **Podrobnosti týkající se postupu nastavení v menu [Přehrávání] (→[26](#page-13-1))**

# **[Nastavit přenos]**

Ve fotoaparátu lze vybrat snímky pro přenos na webové servery pro sdílení snímků (Facebook nebo YouTube).

- Na Facebook lze přenášet pouze statické snímky, na YouTube lze přenášet pouze videosekvence.
- Snímky v interní paměti nelze nastavit. Před aktivací nastavení [Nastavit přenos] zkopírujte snímky na kartu  $(\rightarrow 62)$  $(\rightarrow 62)$  $(\rightarrow 62)$ .
- **Příprava: Stiskněte [MENU/SET] → Menu [Přehrávání] → Vyberte položku [Nastavit přenos]**

#### **Vyberte [JEDEN] nebo [VÍCE]** 1

 $\circledcirc$ 

 $\bigodot$ 

■**Přenos na webové servery pro sdílení snímků**

Při nastavení [Nastavit přenos] vestavěný přenosový nástroj automaticky vytvoří kopie na kartě ve fotoaparátu. Před přenosem připojte fotoaparát k počítači (→[63](#page-31-1)). Další podrobnosti viz (→[65](#page-32-1)).

### ■**Vymazat vše**

V kroku **z** zvolte [ZRUŠIT] a volbu potvrďte pomocí [Ano].

●Nemusí být kompatibilní se snímky pořízenými na jiných přístrojích. ●Není k dispozici na kartách s kapacitou nižší než 512 MB.

#### **Vyberte snímek a vytvořte nastavení** 2

●[JEDEN] ●[VÍCE]  $\left(\bigcirc\right)$  $\overline{\phantom{a}}$  $\left(\widehat{\mathbf{O}}\right)$ Nastavení přenosu na web Nastavení přenosu na web

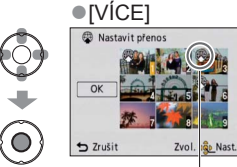

 • Zrušení → Stiskněte znovu tlačítko [MENU/ SET].

 $\left(\circ\right)$  $\left(\widehat{\mathbf{O}}\right)$ **Tlačítkem ◄ vyberte [Ano] a poté stiskněte tlačítko [MENU/**  $\boxed{4}$ **SET]** 

**Při volbě položky [VÍCE] v kroku <b>n** vyberte [OK]

 $\sqrt{3}$ 

# <span id="page-29-0"></span>**Používání menu [Přehrávání] (pokračování)**

Podrobnosti týkající se postupu nastavení v menu [Přehrávání] (→[26](#page-13-1))

■**[VÍCE]**

**5** 

**Režim přehrávání:** 

# **[Zm.rozl.]**

Rozlišení lze snížit tak, aby snímky vyhovovaly velikosti emailových příloh a použití na domovských stránkách, apod.

(Statické snímky zaznamenané s nejmenším množstvím pixelů nelze dále zmenšovat.)

**Příprava: Stiskněte [MENU/SET] → Menu [Přehrávání] → Vyberte položku [Zm.rozl.]**

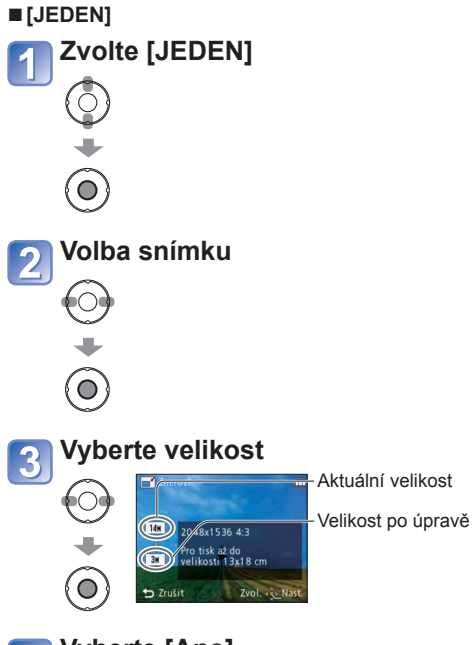

**V kroku na předchozí stránce vyberte [VÍCE] Vyberte velikost**  $\overline{\mathbf{2}}$  $\circledcirc$ (ဝ **Vyberte snímek** (až 50 snímků)  $\overline{3}$ Zm.roz  $\odot$ Nastavení změna velikosti  $\overline{OK}$ a, (O • Zrušení → Stiskněte znovu tlačítko [MENU/SET]. **Vyberte [OK]**  $\vert$  4  $\left(\circ\right)$  $\left( \bigcirc \right)$ **Vyberte [Ano]**

**Vyberte [Ano]** 4

 $\bigodot$ 

 $\left(\widehat{\mathbf{O}}\right)$ 

• Po potvrzení se stiskem  $[\tilde{m}/\blacktriangleleft]$  vraťte na stránku menu.

●Po změně velikost bude kvalita snímku snížena.

●Nelze změnit velikost videozáznamů nebo statických snímků, které byly pořízeny s nastavením [Dat. razítko]. Nemusí být kompatibilní s fotografiemi pořízenými na jiných přístrojích.

# <span id="page-30-0"></span>**Používání menu [Přehrávání] (pokračování)**

**Režim přehrávání:** 

# **[Oblíbené]**

Pokud své oblíbené snímky označíte hvězdičkou (\*), můžete si vychutnat prezentace [Diaprojekce] nebo přehrávání [Filtr. přehrávání] pouze těchto snímků, případně můžete všechny snímky kromě svých oblíbených odstranit.

**Příprav: Stiskněte [MENU/SET] → Menu [Přehrávání] → Vyberte položku [Oblíbené]** 

# **Vyberte [JEDEN] nebo [VÍCE]**

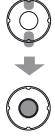

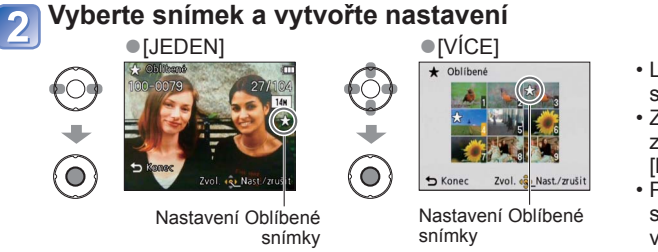

- Lze vybrat až 999 snímků.
- Zrušení → Stiskněte znovu tlačítko [MENU/SET].
- Po potvrzení se stiskem  $\left[\frac{1}{2}\right]$ vraťte na stránku menu.

### ■**Vymazat vše**

V kroku 1 zvolte [ZRUŠIT] a volbu potvrďte pomocí [Ano].

●Nelze nastavit u snímků [Oblíbené] režimu přehrávání [Filtr. přehrávání]. ●Nemusí být kompatibilní s fotografiemi pořízenými na jiných přístrojích.

Podrobnosti týkající se postupu nastavení v menu [Přehrávání] (→[26](#page-13-1))

# <span id="page-30-2"></span> **[Ochrana]**

<span id="page-30-1"></span>Nastavte ochranu, která znemožní odstranění snímků. Zabrání odstranění důležitých snímků.

**Příprava: Stiskněte [MENU/SET] → Menu [Přehrávání] → Vyberte položku [Ochrana]**

# **Vyberte [JEDEN] nebo [VÍCE]**

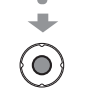

 $\circledcirc$ 

#### **Vyberte snímek a vytvořte nastavení**  $\overline{\mathbf{2}}$

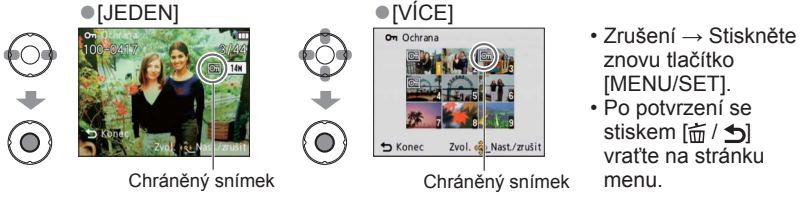

### ■**Vymazat vše**

V kroku 1 zvolte [ZRUŠIT] a volbu potvrďte pomocí [Ano].

### ■**Ukončit beze změny**

Stiskněte [MENU/SET].

●Postup nemusí být účinný při používání jiného zařízení.

- ●<sup>P</sup>ři formátování budou odstraněny i chráněné soubory.
- ●Pokud je pojistka karty v poloze "LOCK", snímky na kartě nelze odstranit, i když nejsou chráněny prostřednictvím nastavení fotoaparátu.

# <span id="page-31-0"></span>**Používání menu [Přehrávání] (pokračování)**

**Režim přehrávání:** 

# **[Kopír.]**

Snímky lze kopírovat mezi interní pamětí a paměťovou kartou.

**Příprava: Stiskněte [MENU/SET] → Menu [Přehrávání] → Vyberte položku [Kopír.]**

# **Zvolte metodu kopírování (směr)**

frani: Kopírování všech snímků z interní paměti na kartu (pokračujte  $k$ rokem  $\left| \frac{3}{2} \right|$ .

man: Kopírování po jednom snímku z karty do interní paměti.

# $\bigodot$

⊧⊝

 $\left( \bullet \right)$ 

Ō

# **Při volbě vyberte tlačítky ◄► snímek a poté stiskněte [MENU/SET]**

# **Vyberte [Ano]**

- Zrušení funkce → Stiskněte tlačítko [MENU/SET].
- Po potvrzení se stiskem  $\left[\frac{1}{10}\right]$  vratte na stránku menu.
- ●Kopírování snímků může trvat několik minut. Během kopírování nevypínejte napájení ani neprovádějte jiné operace.
- ●Pokud jsou v cílovém umístění totožná jména (čísla souborů/složek), při kopírování z interní paměti na kartu ( $\widehat{N+sp}$ ) se vytvoří nová složka. Soubory se stejnými názvy se nezkopírují z karty do interní paměti ( $\mathbb{R}$ m).
- ●Následující nastavení se nezkopíruje. Po kopírování zadejte nastavení znovu. [Oblíbené], [Ochrana]
- ●Kopírovat lze pouze snímky z digitálních fotoaparátů (LUMIX) Panasonic.

# <span id="page-31-1"></span>**Použití s počítačem**

<span id="page-31-2"></span>Propojením obou přístrojů lze snímky a videosekvence přenášet z fotoaparátu do počítače.

 • Pokud váš počítač nepodporuje paměťové karty SDXC, zobrazí se zpráva se žádostí o formátování karty. (Kartu neformátujte. Zaznamenané snímky by se vymazaly.) Pokud nebude karta rozpoznána, přejděte na následující webovou stránku podpory: http://panasonic.net/avc/sdcard/information/SDXC.html

### **Příprava:**

[Přístup] (odesílání dat) • Pokud je zobrazen nápis [Přístup], neodpojujte propojovací kabel

USB.

- Dostatečně nabijte akumulátor. Nebo připojte síťový adaptér (volitelný doplněk) a DC coupler (volitelný doplněk).
- Při přenosu snímků z interní paměti vyjměte všechny paměťové karty.

 $\Box$ 

 $\Box$ 

### Zkontrolujte si polohu patice a konektor zasuňte přímým směrem.

(Poškození objímky patice může způsobit poruchu.)

**Zapněte fotoaparát i počítač**

 $\bullet$ 

# **Fotoaparát připojte k počítači**

Ujistěte se, že používáte přiložený propojovací kabel USB.Při použití jiného propojovacího kabelu USB může nastat porucha.

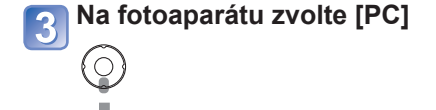

**Spolupráce s počítačem**

Propojovací kabel USB (používejte výhradně dodávaný kabel)

# ■**Zrušit připojení**

Na hlavním panelu Windows klepněte na **"Bezpečně odebrat hardware"**→ odpojte propojovací kabel USB → vypněte fotoaparát → odpojte síťový adaptér

# <span id="page-32-0"></span>**Použití s počítačem (pokračování)**

Přetažení složek a souborů myší do samostatných složek ve vašem počítači můžete snímky uložit tak, aby se daly na vašem počítači použít.

### <span id="page-32-2"></span>■ **Názvy složek a souborů na počítači**

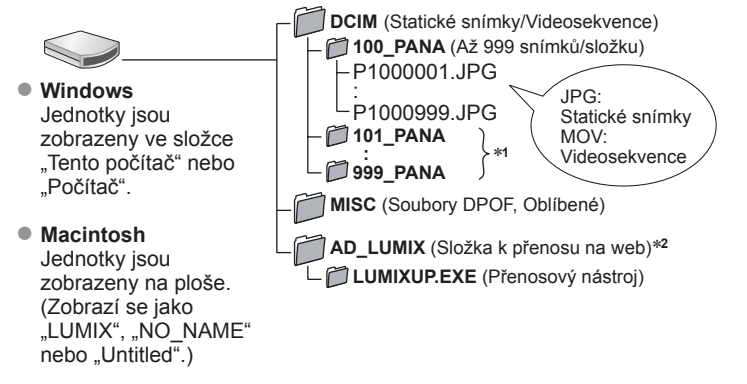

∗**1** V následujících případech se vytvoří nové složky:

- Pokud se snímky ukládají do složek obsahujících soubory s číslem 999.
- Při použití karet, které již obsahují stejné číslo složky (včetně snímků pořízených na

\*<sup>2</sup> Pamatujte si, že pokud budou soubory ve složce AD\_LUMIX nebo v jejích podsložkách odstraněny, snímky nelze přenést na webové servery ke sdílení snímků.

## ■**Pokud používáte Windows XP, Windows Vista, Windows 7 nebo Mac OS X**

Fotoaparát lze připojit k počítači, i když jste v kroku **3** na předchozí straně vybrali položku [PictBridge(PTP)].

- Z fotoaparátu lze použít pouze výstup snímků. (S operačními systémy Windows Vista a Windows 7 lze snímky také odstraňovat.)
- Přenos nemusí být možný, pokud je na kartě 1000 nebo více snímků.

# **Použití softwaru "PHOTOfunSTUDIO" ke zkopírování snímků do počítače**

Po importu do počítače lze snímky tisknout nebo odeslat e-mailem. ●Další informace o konfiguraci počítače a instalaci si přečtěte v samostatných pokynech.

### <span id="page-32-1"></span> **Přenos snímků na webové servery pro sdílení snímků**

Pomocí přenosového nástroje (LUMIX Image Uploader) lze přenášet statické snímky a videosekvence na webové servery ke sdílení snímků (Facebook nebo YouTube). Snímky není nutno kopírovat do počítače ani instalovat specializovaný software.

S počítačem připojeným k síti je přenos snímků z fotoaparátu snadný, dokonce i když jste pryč od svého běžného počítačového vybavení.

 • Tento nástroj podporuje pouze počítače, které používají operační systémy Windows XP, Windows Vista a Windows 7. (Pokud si chcete prohlédnout návod pro LUMIX Image Uploader, použijte Internet

Explorer.)

### **Příprava:**

- K výběru snímků pro přenos použijte [Nastavit přenos]
- Počítač připojte k internetu
- Vytvořte účet pro vhodný webový server pro sdílení snímků a připravte si své přihlašovací údaje

# **Dvojím kliknutím spusťte přenosový nástroj "LUMIXUP.EXE"**

 • Pokud jste z přiloženého disku CD-ROM nainstalovali aplikaci "PHOTOfunSTUDIO", přenosový nástroj (LUMIX Image Uploader) se může spustit automaticky.

# **Zvolte cílové místo přenosu**

- Při dalších krocích postupujte podle pokynů zobrazených na monitoru počítače.
- ●Protože služby YouTube a Facebook podléhají změnám, činnost služeb online nelze do budoucna zaručit. Dostupné služby a zobrazení podléhají změnám bez předchozího upozornění.

(Tato služba je dostupná počínaje 1. prosincem 2010.)

●Nepřenášejte snímky chráněné autorským právem, kromě případů, kdy máte na obsah autorská práva nebo jste od příslušného držitele práv získali povolení.

- ●Nepoužívejte jiný síťový propojovací kabel USB než dodávaný.
- ●<sup>P</sup>řed vložením nebo vyjmutím paměťové karty vypněte napájení.
- ●Pokud během komunikace začne docházet kapacita akumulátoru, ozve se varovný zvukový signál. Okamžitě zrušte komunikaci s počítačem. Použijte dostatečně nabitý akumulátor nebo síťový adaptér (volitelný doplněk) a DC coupler (volitelný doplněk).
- ●<sup>N</sup>ěkteré počítače mohou číst přímo z paměťové karty fotoaparátu. Podrobnosti vyhledejte v příručce ke svému počítači.
- ●Další podrobnosti vyhledejte v příručce k počítači.

<span id="page-33-1"></span><span id="page-33-0"></span>Některé tiskárny mohou tisknout přímo z paměťové karty fotoaparátu.<br>Některé tiskárny mohou tisknout přímo z paměťové karty fotoaparátu. Podrobnosti vyhledejte v příručce ke své tiskárně.

Fotoaparát umožňuje přímé připojení s tiskárnou kompatibilní s PictBridge.

### **Příprava:**

- Dostatečně nabijte akumulátor. Nebo připojte síťový adaptér (volitelný doplněk) a DC coupler (volitelný doplněk).
- Při tisku snímků z interní paměti vyjměte všechny paměťové karty.
- Na tiskárně upravte kvalitu tisku nebo podle potřeby další nastavení.

Zkontrolujte si polohu patice a konektor zasuňte přímým směrem. (Poškození objímky patice může způsobit poruchu).

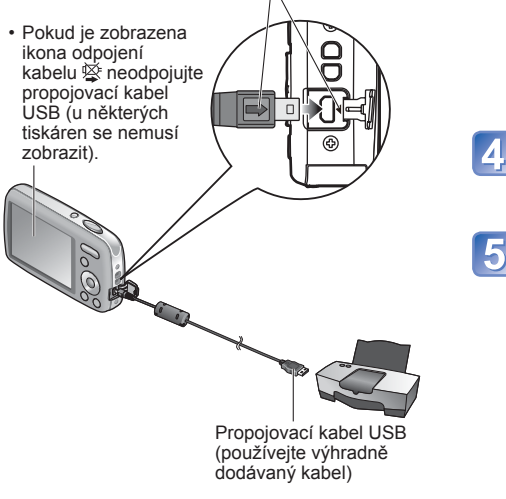

## ■**Zrušení tisku**

Stiskněte [MENU/SET].

●Nepoužívejte jiný síťový propojovací kabel USB než dodávaný.

- ●Po tisku odpojte propojovací kabel USB.
- ●<sup>P</sup>řed vložením nebo vyjmutím paměťové karty vypněte napájení.
- ●Pokud se během komunikace vybije akumulátor, ozve se varovný zvukový signál. Zrušte tisk a odpojte propojovací kabel USB. Použijte dostatečně nabitý akumulátor nebo síťový adaptér (volitelný doplněk) a DC coupler (volitelný doplněk).

**Zapněte fotoaparát i tiskárnu**

# **Fotoaparát připojte k tiskárně**

- Ujistěte se, že používáte přiložený propojovací kabel USB. Při použití jiného propojovacího kabelu USB může nastat porucha.
- **Na fotoaparátu zvolte [PictBridge(PTP)]**

**Tlačítky ◄► vyberte snímek k tisku a poté stiskněte [MENU/SET]**

 $\bigcirc$ 

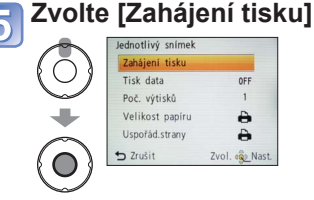

(Nastavení tisku (→[68](#page-34-2)))

**Tisk V kroku na předchozí Vyberte položku** 3 (Předchozí strana 5) **stránce vyberte [Multi**  (Podrobnosti viz níže) <sup>2</sup>ictBridge Vybrat vše Oblibené  $5$  Zrušin Zvol. se Nas  $\bigcirc$ 

**Tisk většího počtu snímků**

- **[Více snímků]**: Tlačítky ▲▼◄► procházejte mezi snímky a snímky k tisku vyberte tlačítkem [MENU/SET]. (Dalším stiskem tlačítka [MENU/ SET] výběr zrušte).
	- Tlačítkem ◄ vyberte režim [OK] a poté stiskněte [MENU/SET].
- **[Vybrat vše]**: Tisk všech snímků.

**tisk]**

• **[Oblíbené]**: Tisk snímků vybraných pod položkou [Oblíbené].

●Po zobrazení stránky k potvrzení tisku vyberte [Ano].

- ●Oranžový zobrazený během tisku označuje chybovou zprávu.
- ●<sup>P</sup>ři tisku několika snímků může být tisk rozdělen do několika úloh. (Zobrazení zbývajících listů se může od čísla sady lišit).

# **Tisk data**

●Tisk ve fotolabu: Lze vytisknout pouze datum záznamu. Ve fotolabu požádejte o tisk data.

• Před tiskem snímků formátu 16:9 si ověřte, zda fotolab tuto velikost akceptuje. ●Použití počítače: Nastavení tisku pro záznam data a textových údajů lze vytvořit na

počítači pomocí dodávaného disku CD-ROM "PHOTOfunSTUDIO".

●Použití tiskárny: Při připojení k tiskárně kompatibilní s tiskem data lze při nastavení položky [Tisk data] (→[68](#page-34-2)) na [ON] vytisknout datum pořízení snímku.

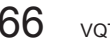

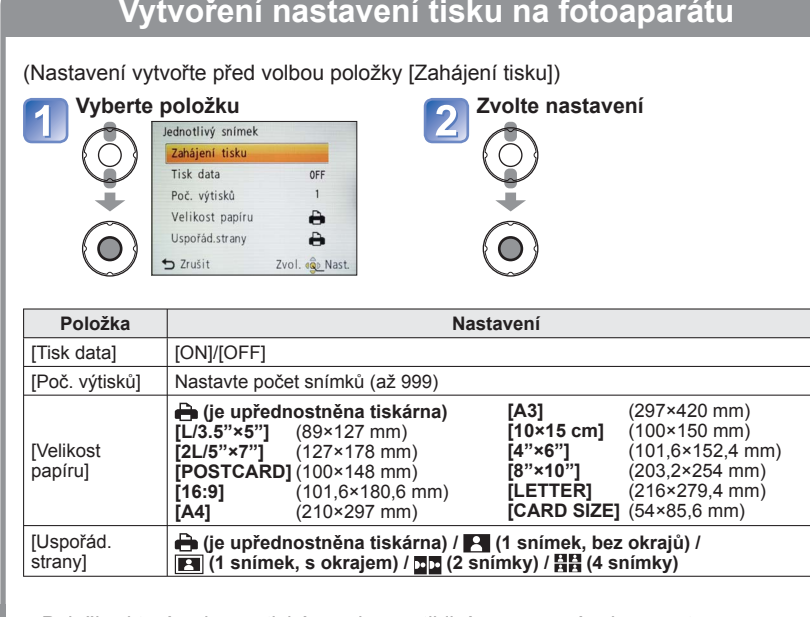

●Položky, které nejsou s tiskárnou kompatibilní, se nemusí zobrazovat.

- ●Pokud chcete uspořádat do jednoho obrázku 国国 2 snímky" nebo 日間 4 snímky". nastavte počet tisků pro obrázek na 2 nebo 4.
- ●Chcete-li tisknout na velikosti papíru/uspořádání, které fotoaparát nepodporuje, nastavte  $\Box$  a nastavení vytvořte na tiskárně. (Podrobnosti vyhledejte v příručce k tiskárně).
- ●<sup>P</sup>ři nastavení [Tisk data] na [ON] si zkontrolujte nastavení tisku data na tiskárn<sup>ě</sup> (nastavení tiskárny může být upřednostněno).

# <span id="page-34-0"></span>**Tisk** (pokračování) **Sledování na TV obrazovce**

<span id="page-34-2"></span>*Po připojení fotoaparátu k televizoru pomocí***<br>
<b>Vytvoření nastavení tisku na fotoaparátu** Polem Rabelu AV (volitelný doplněk) můžete kabelu AV (volitelný doplněk) můžete prohlížet fotografie a sledovat videosekvence na obrazovce televizoru.

●Podrobnosti vyhledejte také v příručce k televizoru.

### **Příprava:**

- Dokončete nastavení [TV formát].
- Vypněte fotoaparát i televizor.

Zkontrolujte si polohu patice a konektor zasuňte přímým směrem. (Poškození objímky patice může způsobit poruchu.)

<span id="page-34-1"></span>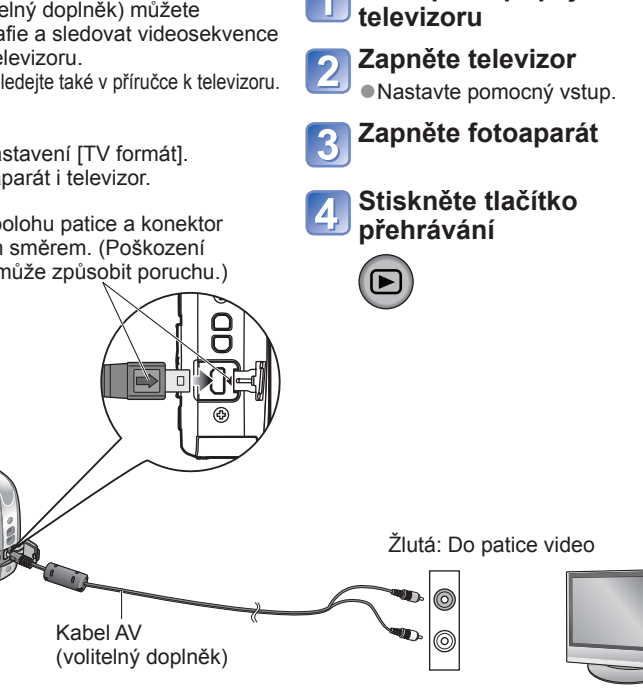

Bílá: Do patice audio

**Fotoaparát připojte k** 

## ■**S televizorem vybaveným slotem pro paměťovou kartu**

Paměťovou kartu SD vložte do slotu SD

- Snímky lze pouze přehrávat.
- Pokud používáte paměťové karty typu SDHC nebo SDXC, dbejte na to, abyste každý typ karty přehrávali v zařízení, které je s konkrétním formátem kompatibilní.
- ●Kromě originálního kabelu AV značky Panasonic (volitelný doplněk) nepoužívejte žádné jiné kabely.
- ●Pokud upravíte nastavení položky [Videovýstup] v menu [Nastavení], můžete snímky přehrávat na televizorech v jiných zemích (kde se používá norma NTSC nebo PAL).
- ●U některých televizorů může docházet k oříznutí okrajů snímků nebo se snímky nezobrazí po celé obrazovce.
- ●Snímky otočené do polohy portrét mohou být mírně neostré.
- ●Pokud je poměr stran nesprávný nebo je vršek a spodek obrazu na širokoúhlém televizoru nebo televizoru s vysokým rozlišením oříznut, nastavení obrazového režimu televizoru změňte.

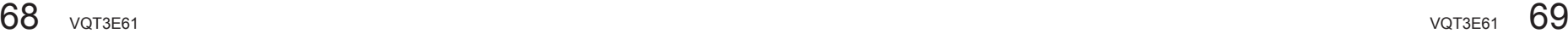

# <span id="page-35-1"></span><span id="page-35-0"></span>**Údaje zobrazované na LCD monitoru** Pokud chcete zobrazení změnit, stiskněte tlačítko ▼ (→[34](#page-17-2)).

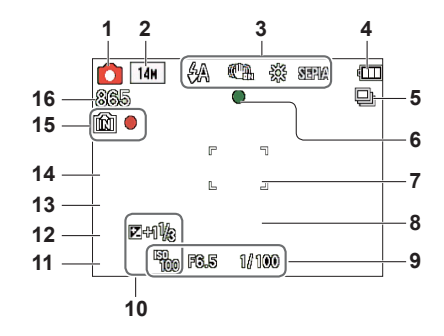

- **1** Režim záznamu (→[18](#page-9-1), [21](#page-10-1), [32](#page-16-1), [39](#page-19-2))
- **2** Rozlišení (→[46](#page-23-1)) Kvalita záznamu (→[47](#page-23-2))
- **3** Režim blesk (→[36](#page-18-1)) Optický stabilizátor obrazu (→[52](#page-26-2)) Upozornění na chvění (→[32](#page-16-2)) Vyvážení bílé (→[48](#page-24-1)) Podání barev (→[51](#page-25-3))
- **4** Kapacita akumulátoru (→[15](#page-7-1))
- **5** Snimkg sérii (→[50](#page-25-4))
- **6** Zaostření  $(\rightarrow 18)$  $(\rightarrow 18)$  $(\rightarrow 18)$
- 7 Oblast AF  $(\rightarrow 33)$  $(\rightarrow 33)$  $(\rightarrow 33)$
- **8** Samospoušť (→[35](#page-17-1))

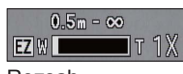

Rozsah ostřeníZoom (→[20](#page-10-2), [50](#page-25-2))

- **9** Citlivost ISO (→[47](#page-23-3)) Velikost clony /Rychlost závěrky (→[32](#page-16-4))
- **10** Kompenzace expozice (→[38](#page-19-1)) AF přisvětlení (→[51](#page-25-1))
- **11** Aktuální datum/čas
- **12** Věk v letech/měsících (→[43](#page-21-1))
- **13** Uplynulá doba záznamu (→[21](#page-10-1))
- **14** Časové razítko (→[52](#page-26-3)) **15** Cílové úložiště (→[14](#page-7-2))
	- Stav záznamu
- **16** Počet zaznamenatelných snímků  $(\rightarrow 15)$  $(\rightarrow 15)$  $(\rightarrow 15)$ Dostupná délka záznamu (→[21](#page-10-1))
	- RXXhXXmXXs∗

## ■**Během záznamu** ■**Během přehrávání**

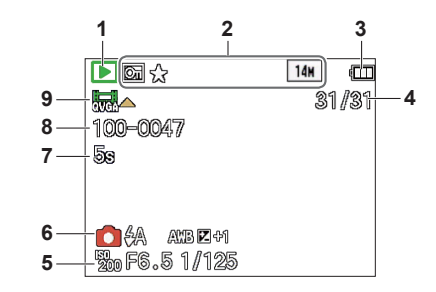

- **1** Režim přehrávání (→[53](#page-26-1))
- **2** Chráněný snímek (→[61](#page-30-2)) Oblíbené (→[60](#page-30-1)) Časové razítko (→[52](#page-26-3)) Podání barev (→[51](#page-25-3)) Rozlišení (→[46](#page-23-1))
- **3** Kapacita akumulátoru (→[15](#page-7-1))
- **4** Číslo snímku/Celkový počet snímků  $(\rightarrow 22)$  $(\rightarrow 22)$  $(\rightarrow 22)$ Uplynulá doba přehrávání  $(\rightarrow 23)$  $(\rightarrow 23)$  $(\rightarrow 23)$
- **5** Datum a čas záznamu Nastavení světového času (→[45](#page-22-1)) Věk v letech/měsících (→[43](#page-21-1)) Velikost clony /Rychlost závěrky (→[32](#page-16-4)) Citlivost ISO  $(\rightarrow 47)$  $(\rightarrow 47)$  $(\rightarrow 47)$
- **6** Režim záznamu (→[18](#page-9-1), [21](#page-10-1), [32](#page-16-1), [39](#page-19-2)) Režim blesk (→[36](#page-18-1)) Vyvážení bílé (→[48](#page-24-1)) Kompenzace expozice  $(\rightarrow 38)$  $(\rightarrow 38)$  $(\rightarrow 38)$
- **7** Doba záznamu videosekvence (→[23](#page-11-2)) XXhXXmXXs∗
- **8** Číslo složky/souboru (→[22](#page-11-1), [64](#page-32-2)) Cílové úložiště  $(\rightarrow 14)$  $(\rightarrow 14)$  $(\rightarrow 14)$
- **9** Videosekvence (→[23](#page-11-2)) Ikona upozornění na odpojení kabelu  $(\rightarrow 66)$  $(\rightarrow 66)$  $(\rightarrow 66)$

\* [h], [m] a [s] označují "hour (hodinu)", "minute (minutu)" a "second (sekundu)".

• Zobrazené stránky slouží pouze jako příklady. Ve skutečnosti se mohou lišit.

#### <span id="page-36-0"></span>**[Některé snímky nemohou být vymazány] [Tento snímek nemůže být vymazán]**

●Snímky neodpovídající standardu DCF (→[22](#page-11-1)) nelze smazat.

→ Potřebná data uložte do počítače nebo jiného zařízení a poté ve fotoaparátu použijte příkaz [Formátovat].  $(→30)$  $(→30)$  $(→30)$ 

### **[Není možné provést žádnou dodatečnou volbu]**

●Byl překročen počet snímků, které lze hromadně smazat.

- ●Do kategorie [Oblíbené] bylo zařazeno více než 999 snímků.
- ●Byl překročen počet snímků umožňujících současné nastavení [Zm.rozl.] (hromadné nastavení).

### **[Vypněte a znovu zapněte přístroj, prosím] [Chyba systému]**

●Objektiv nepracuje správně.

 $\rightarrow$  Znovu zapněte napájení.

(Pokud se zpráva zobrazuje i nadále, obraťte se na prodejce)

#### **[Některé snímky se nedají zkopírovat] [Kopírování nemůže být ukončeno]**

●Snímky nelze v těchto případech kopírovat:

- → V interní paměti je při kopírování z karty již snímek se stejným názvem.
- $\rightarrow$  Soubor neodpovídá standardu DCF.
- $\rightarrow$  Snímek pořízený nebo upravený na jiném zařízení.

#### **[Nedostatek místa ve vestavěné paměti] [Nedostatečná paměť na kartě]**

●V interní paměti nebo na kartě není dostatek volného místa. Při kopírování snímků<sup>z</sup> interní paměti na kartu (dávkové kopírování) se snímky kopírují až do zaplnění kapacity karty.

### **[Chyba vestavěné paměti] [Formátovat vestavěnou paměť?]**

- ●Zobrazuje se při formátování interní paměti prostřednictvím počítače apod.
- → Formátování přímo ve fotoaparátu. Data budou odstraněna.

### **[Chyba paměťové karty. Nezformátovanou nelze použit. Formátovat kartu?]**

●Formát karty nelze v tomto fotoaparátu použít.

→ Potřebná data uložte do počítače nebo jiného zařízení a poté ve fotoaparátu použijte příkaz [Formátovat]. (→[30](#page-15-1))

### **[Vložte znovu kartu SD] [Zkuste jinou kartu]**

- ●<sup>P</sup>řístup na kartu se nezdařil.
- → Kartu vložte znovu.
- ●Zkuste vložit jinou kartu.

#### **[Chyba paměťové karty] [Chyba parametru paměťové karty.]**

- ●Karta neodpovídá standardu SD.
- Pokud se používají karty s kapacitou 4 GB nebo více, jsou podporovány pouze paměťové karty SDHC nebo SDXC.

### **[Chyba čtení]/[Chyba psaní] [Ověřte prosím kartu]**

- ●Selhalo čtení dat na kartě.
- $\rightarrow$  Zkontrolujte, zda je karta vložena správně ( $\rightarrow$ [11](#page-5-1)).
- Selhal zápis dat na kartu.
- $\rightarrow$  Fotoaparát vypněte, vyjměte kartu, poté ji znovu vložte a fotoaparát znovu zapněte.
- ●Karta může být poškozená.
- ●Zkuste vložit jinou kartu.

#### **[Záznam filmu byl zrušen následkem omezení rychlosti zapisování na kartu]**

- ●K záznamu videosekvence použijte karty zařazené do rychlostní kategorie SD∗ "Třída 6" nebo vyšší.
- ∗ Třída rychlosti SD se týká parametru pro stálé rychlosti zápisu.
- ●Pokud se záznam i při použití karty "Třída 6" nebo rychlejší zastavuje, rychlost zápisu dat je nízká. Doporučujeme data na paměťové kartě zálohovat a kartu přeformátovat.  $(\rightarrow 30)$  $(\rightarrow 30)$  $(\rightarrow 30)$
- ●U některých karet se může záznam videosekvence automaticky ukončit.

### **[Vytvoření adresáře není možné]**

●Počet využitých složek dosáhl čísla 999.

→ Potřebná data uložte do počítače nebo jiného zařízení a poté ve fotoaparátu použijte příkaz [Formátovat]. (→[30](#page-15-1))

#### **[Snímek je zobrazen v TV formátu 16:9] [Snímek je zobrazen v TV formátu 4:3]**

●Do fotoaparátu je připojen kabel AV.

- → Chcete-li zprávu okamžitě zrušit → Stiskněte [MENU/SET].
- → Změna nastavení formátu → Změňte [TV formát] (→[29](#page-14-1)).
- ●K fotoaparátu je připojen pouze propojovací kabel USB.
- $\rightarrow$  Po připojení kabelu do jiného zařízení zpráva zmizí.

<span id="page-37-1"></span><span id="page-37-0"></span>**Q&A Odstraňování problém<sup>ů</sup>**

Nejprve zkontrolujte tyto položky (→[74](#page-37-1) - [79](#page-39-0)).

Pokud problém přetrvává, možná se jej podaří vyřešit příkazem [Resetovat] z menu [Nastavení].

(Mějte na paměti, že kromě některých položek, jako je např. [Nastavit hodiny], se všechna nastavení vrátí do stavu, kdy byl přístroj zakoupen.)

### **Akumulátor, napájení**

### **Fotoaparát nereaguje, i když je zapnut.**

●Akumulátor není vložen správně (→[11](#page-5-1)) nebo vyžaduje nabití.

### **Během použití dochází k výpadku napájení.**

●Akumulátor je nutno nabít.

- ●Fotoaparát je nastaven na [Auto vypínání]. (→[28](#page-14-2))
- $\rightarrow$  Znovu zapněte napájení.

### **Záznam**

### **Nelze fotografovat snímky.**

●Fotoaparát se nachází v režimu přehrávání.

- $\rightarrow$  Tlačítkem přehrávání přepněte do režimu záznamu.
- ●Interní paměť/karta je zaplněna. → Smažte nepotřebné soubory a tak uvolněte místo  $(\rightarrow 25)$  $(\rightarrow 25)$  $(\rightarrow 25)$ .

### **Pořízené snímky vypadají bíle.**

- ●Objektiv je znečištěn (otisky prstů, apod.).
- → Očistěte jej měkkou suchou tkaninou.
- ●Objektiv je zamlžen (→[4](#page-2-1)).

### **Pořízené snímky vypadají příliš světlé/příliš tmavé.**

●Upravte expozici (→[38](#page-19-1)).

### **Při jediném stisku spouště se vyfotografují 2–3 snímky.**

●Fotoaparát je nastaven k použití režimu [Sériové snímání] (→[50](#page-25-4)).

### **Snímek není správně zaostřen.**

●Režim ostření neodpovídá vzdálenosti objektu. (Rozsah ostření závisí na režimu záznamu).

●Objekt je mimo rozsah ostření.

●<sup>D</sup>ůvodem je chvění fotoaparátu nebo pohyb objektu (→[52](#page-26-2)).

## **Zaznamenaný snímek je rozmazaný. Optický stabilizátor obrazu je neúčinný.**

- ●V tmavém prostředí je rychlost závěrky pomalejší a účinnost stabilizátoru menší.
- $\rightarrow$  Fotoaparát držte pevně oběma rukama, paže přitáhněte k tělu.
- $\rightarrow$  Digitální zoom [Digitální zoom] nastavte na [OFF] a citlivost [Citlivost] na [**Fi**lso ].  $(\rightarrow 47, 50)$  $(\rightarrow 47, 50)$  $(\rightarrow 47, 50)$  $(\rightarrow 47, 50)$  $(\rightarrow 47, 50)$

# **Záznam (pokračování)**

### **Pořízené snímky jsou hrubší nebo obsahují rušivé prvky.**

●<sup>P</sup>říliš vysoká citlivost ISO nebo pomalá závěrka.

(Výchozím nastavení pro [Citlivost] je  $[$  **H** iso  $]$  – u snímků z interiéru se v obraze může objevovat rušení).

- → Nižší [Citlivost] (→[47](#page-23-3)).
- $\rightarrow$  Nastavte [Podání barev] na [NATURAL] ( $\rightarrow$ [51](#page-25-3)).
- $\rightarrow$  Fotografujte v jasnějším prostředí.
- ●Fotoaparát je nastaven na scénický režim [Vys. citlivost]. (Kvůli vysoké citlivosti mohou být snímky poněkud hrubší.)

### **Jas nebo barevný odstín pořízeného snímku se liší od skutečnosti.**

●Fotografování v prostoru osvětleném zářivkami může vyžadovat vyšší rychlost závěrky, která se může projevit mírnou změnou jasu nebo barevného odstínu, nejedná se však o závadu.

#### **Při záznamu nebo namáčknutí spouště se na LCD displeji mohou zobrazit červené pruhy nebo může část nebo celá plocha displeje dostat načervenalý odstín.**

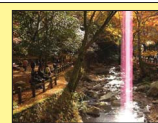

- ●Jedná se o charakteristickou vlastnost prvku CCD, k níž dochází př<sup>i</sup> snímání objektu s jasnými plochami. Okolo těchto oblastí může být patrné určité rozostření, nejedná se však o závadu. Projevuje se při záznamu videosekvence, ne u statických snímků.
- ●Doporučujeme, abyste při natáčení drželi monitor stranou od silných zdrojů světla, např. od slunce.

### **Záznam videosekvence se přerušuje.**

- ●U některých karet se po zahájení záznamu zobrazuje indikátor přístupu a záznam se může přerušit.
- ●K záznamu videosekvence použijte karty zařazené do rychlostní kategorie SD<sup>∗</sup>
	-
- \* Třída rychlosti SD se týká parametru pro stálé rychlosti zápisu.
- ●Pokud se záznam i při použití karty "Třída 6" nebo rychlejší zastavuje, rychlost zápisu dat je nízká. Doporučujeme data na paměťové kartě zálohovat a kartu přeformátovat.  $(\rightarrow 30)$  $(\rightarrow 30)$  $(\rightarrow 30)$

### **Hlasitosti zvukového signálu je nízká.**

●Reproduktor je zakrytý.

### **LCD monitor**

### **Monitor se někdy vypíná, i když je fotoaparát zapnutý.**

●Po záznamu se monitor vypne až do doby, kdy bude možný další záznam. (Přibližně<sup>6</sup> sekund (Max.) při záznamu do interní paměti)

### **Jas je nestabilní.**

●Hodnota clony se nastavuje při namáčknutí spouště. (Nestabilita nemá vliv na zaznamenané snímky).

# **LCD monitor (pokračování)**

### **Monitor v interiérech bliká.**

●Monitor může poblikávat po zapnutí (snižuje vliv zářivkového osvětlení).

**Na monitoru se objevují černé, modré, červené nebo zelené body nebo šum. Při dotyku vypadá obraz na monitoru zkresleně.**

●Nemusíte se obávat, nejedná se o závadu a jev se v záznamu neprojeví.

### **Nezobrazuje se datum/věk.**

●Když se fotoaparát zapne, když se přepne z režimu přehrávání do režimu záznamu nebo když se přepne do scénického režimu [Dítě], asi na 5 sekund se zobrazí aktuální datum a položka [Věk].

### **Blesk**

### **Nedochází k záblesku.**

●Blesk je nastaven na trvalé vypnutí [Nuceně vypnuto] (→[36](#page-18-1)).

●<sup>P</sup>ři použití režimu [Sériové snímání] nebo následujících scénických režimů bude blesk vypnutý.

[Krajina], [Panorama asistent], [Noční krajina], [Západ slunce], [Ohňostroj]

### **Blesk se rozzářil několikrát.**

●Byla aktivována funkce potlačení jevu červených očí (→[36](#page-18-1)). (Dva záblesky za sebou mají tento jev potlačit.)

### **Přehrávání**

### **Snímky jsou otočeny.**

 $\bullet$ Byla zapnuta funkce [Otáčení sn.]  $\Box$ n.

 $\rightarrow$  Celostránkové zobrazení bez otočení snímku získáte nastavením [OFF].

### **Snímky nelze prohlížet.**

●Stiskněte tlačítko přehrávání.

- ●V interní paměti nebo na kartě nejsou uloženy žádné záznamy (pokud je vložena karta, přehrávají se záznamy z karty, pokud ne, z interní paměti).
- ●Fotoaparát je v režimu [Filtr. přehrávání].
- → Použijte režim přehrávání [Běžné přehr.] (→[53](#page-26-1)).

### **Číslo složky/souboru se zobrazuje jako [-]. Snímek je černý.**

●Snímek byl upraven na počítači nebo pořízen na jiném zařízení.

●Bezprostředně po pořízení snímku byl vyjmut akumulátor nebo byl snímek

vyfotografován se slabým akumulátorem.

 $\rightarrow$  Ke smazání použijte funkci [Formátovat] ( $\rightarrow$ [30](#page-15-1)).

## **Hlasitost přehrávání a hlasitost zvukového signálu jsou nízké.**

●Reproduktor je zakrytý.

# **Přehrávání (pokračování)**

### **Při přehrávání kalendáře se nezobrazuje správně datum.**

- ●Snímek byl upraven na počítači nebo pořízen na jiném zařízení.
- $\bullet$ [Nastavit hodiny] je nesprávné ( $\rightarrow$ [16](#page-8-1)).

```
(Nesprávné datum při přehrávání kalendáře se může zobrazit u snímků zkopírovaných 
do počítače a poté nazpět, pokud se nastavení data na počítači a ve fotoaparátu liší).
```
### **Na vyfotografovaných snímcích se objevují bílé kulaté skvrny připomínající mýdlové bubliny.**

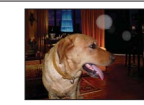

●Pokud fotografujete s bleskem v tmavém prostředí nebo v interiéru, na snímku se mohou objevit bílé kulaté skvrny způsobené odrazem blesku od prachových částic ve vzduchu. Nejedná se o závadu. Počet kulatých skvrn a jejich umístění se u každého snímku liší.

### **Na monitoru se zobrazí zpráva [Je zobrazena miniatura.].**

●Snímky mohly být pořízeny na jiném zařízení. Pokud ano, mohou se zobrazovat se špatnou kvalitou obrazu.

### **Červené úseky pořízených snímků jsou zčernalé. (pouze model DMC-S3)**

●Pokud objekty na snímcích obsahují plochy, na nichž jsou úseky červené barvy obklopeny barvami podobnými odstínům pokožky, digitální korekce červených očí ( $\frac{1}{2}$ ),  $\frac{1}{2}$ ,  $\frac{1}{2}$ ,  $\frac{1}{2}$  může způsobit, že tyto úseky zčernají.

 $\rightarrow$  Před fotografováním doporučujeme nastavit režim blesku na  $\mathcal{H}$ ,  $\mathcal{H}$  nebo  $\mathcal{H}$ , nebo funkci [Red.červ.očí] na [OFF].

### **Někdy se stane, že dojde k přerušení zvuku zaznamenaného filmu.**

●Toto zařízení automaticky doladí clonu během záznamu filmu. Někdy se může stát, že dojde k přerušení zvuku. Nejedná se však o poruchu.

### **Videosekvence natočené tímto fotoaparátem nelze přehrávat na jiném zařízení.**

●<sup>P</sup>řehrávání videosekvencí (Motion JPEG), které byly natočeny tímto fotoaparátem, nemusí být na jiném zařízení možné. Kromě toho nelze videosekvence natočené tímto fotoaparátem přehrávat na digitálních fotoaparátech Panasonic LUMIX, které se prodávaly před červencem 2008. (Videosekvence natočené digitálními fotoaparáty LUMIX prodávanými před tímto datem však lze na tomto fotoaparátu přehrávat.)

## **TV, počítač, tiskárna**

**Snímky se nezobrazují na televizoru. Snímek je rozmazaný nebo černobílý.**

●<sup>P</sup>říčinou je nesprávné připojení. (→[69](#page-34-1))

●Televizor není přepnut na pomocný vstup.

●Zkontrolujte nastavení [Videovýstup] (NTSC/PAL) ve fotoaparátu. (→[29](#page-14-1))

### **Obraz na televizoru se liší od obrazu na LCD monitoru.**

●Formát obrazu může být u některých televizorů nesprávný nebo může dojít k oříznutí okrajů.

### **Na televizoru nelze přehrávat videosekvence.**

- ●V televizoru je vložena karta.
- → Fotoaparát připojte k televizoru kabelem AV (volitelný doplněk) a poté na fotoaparátu aktivujte režim přehrávání. (→[69](#page-34-1))

# **TV, počítač, tiskárna (pokračování)**

### **Snímek není zobrazen na celé obrazovce televizoru.**

●Zkontrolujte nastavení [TV formát] (→[29](#page-14-1)).

### **Nelze přenášet snímky do počítače.**

●<sup>P</sup>říčinou je nesprávné připojení (→[63](#page-31-1)).

●Zkontrolujte, zda počítač rozpoznal fotoaparát.

●<sup>P</sup>ři připojení fotoaparátu k počítači vyberte [PC]. (→[63](#page-31-1))

### **Počítač nedetekuje kartu (čte pouze interní paměť).**

●Odpojte propojovací kabel USB a po vložení karty jej znovu připojte.

### **Počítač nerozeznal kartu.**

### **(Používáte paměťovou kartu SDXC.)**

- ●Ujistěte se, že váš počítač podporuje paměťové karty SDXC. http://panasonic.net/avc/sdcard/information/SDXC.html
- ●<sup>P</sup>ři vložení karty se zobrazí zpráva se žádostí o její naformátování. Kartu však neformátujte.
- ●Pokud na LCD monitoru zůstane zobrazen nápis [Přístup], fotoaparát vypněte a poté odpojte kabel USB.

### **Přenos na YouTube nebo Facebook nelze uskutečnit správně.**

- → Potvrďte, že přihlašovací informace (přihlašovací ID, uživatelské jméno, e-mailová adresa a heslo) jsou správné.
- $\rightarrow$  Potvrďte, zda je počítač připojen k internetu.
- → Potvrďte, že rezidenční software (např. antivirový program, firewall apod.) neblokuje přístup k YouTube nebo k Facebooku.
- $\rightarrow$  Zkontroluite stránky YouTube nebo Facebook.

### **Na připojené tiskárně nelze tisknout.**

●Tiskárna není kompatibilní s PictBridge.

●<sup>P</sup>ři připojení fotoaparátu k počítači vyberte [PictBridge(PTP)]. (→[66](#page-33-1))

### **Nelze získat tisk data.**

- ●Nastavení tisku data vytvořte před tiskem.
- $\rightarrow$  Pomocí přiloženého softwaru: V nastavení tisku vyberte "s datem". ●<sup>P</sup>ři pořizování snímku použijte funkci [Dat. razítko]. (→[52](#page-26-3))

## **Při tisku jsou okraje oříznuty.**

- ●<sup>P</sup>řed tiskem na tiskárně zrušte ořezávání nebo tisk bez okrajů. (Podrobnosti vyhledejte v dokumentaci k tiskárně).
- Snímky byly pořízeny s poměrem stran **fran**

 $\rightarrow$  Při tisku ve fotolabu si ziistěte, zda lze tisknout formát 16:9.

### <span id="page-39-0"></span> **Další**

# **Menu se nezobrazuje v požadovaném jazyce.**

●Upravte nastavení [Jazyk] (→[31](#page-15-2)).

### **Z fotoaparátu se při pohybu ozývá chřestění.**

●Zvuk vzniká pohybem objektivu a nejedná se o závadu.

### **Při namáčknutí spouště ve tmavém prostředí se rozsvítí červený indikátor.**

●Byla zapnuta funkce [AF přisvětlení] [ON] (→[51](#page-25-1)).

### **AF přisvětlení se nerozsvěcí.**

- ●Funkce [AF přisvětlení] je [OFF].
- ●<sup>P</sup>řisvětlení se nerozsvítí v jasném prostředí nebo ve scénických režimech [Krajina], [Noční krajina], [Autoportrét], [Ohňostroj] nebo [Západ slunce].

### **Fotoaparát se zahřívá.**

●Fotoaparát se během používání může poněkud zahřát, ale to nemá vliv na jeho činnost ani kvalitu záznamu.

### **V objektivu se ozývá cvakání.**

●<sup>P</sup>ři změně jasu může docházet ke cvakání objektivu a změně jasu monitoru. Příčinou je nastavování clony.

(To nemá vliv na zaznamenané snímky.)

### **Hodiny nejsou správně nastaveny.**

- ●Fotoaparát nebyl dlouho používán.
- $\rightarrow$  Nastavte hodiny ( $\rightarrow$ [16](#page-8-1)).

●Nastavování hodin trvalo příliš dlouho (hodiny budou o stejný interval zpožděny).

### **Při používání zoomu jsou snímky mírně zakřivené a obrysy objektu jsou zabarveny.**

●Snímky mohou být lehce zakřiveny nebo zbarveny, vada závisí na úrovni použitého zoomu. Nejedná se o závadu.

### **Čísla souborů nejsou zaznamenány v pořadí.**

●<sup>P</sup>ři vytvoření nových složek se čísla souborů vynulují (→[64](#page-32-2)).

### **Soubory jsou číslovány pozpátku.**

●<sup>B</sup>ěhem zapnutí fotoaparátu byl vyjmut/vložen akumulátor. (K opačnému číslování může dojít, pokud nejsou čísla složek/souborů správně uložena).

### **Když byl fotoaparát ponechán o samotě, náhle se zobrazila prezentace.**

●Jedná se o demorežim [Auto demo], který má představit vlastnosti fotoaparátu. Chceteli se vrátit na stránku menu, stiskněte  $\overline{m}$  /  $\overline{D}$ ].

# <span id="page-40-1"></span><span id="page-40-0"></span>**Pokyny a poznámky k používání**

## **Během používání**

- ●Fotoaparát se může při delším používání zahřívat, ale nejedná se o závadu.
- ●**Fotoaparát nepřibližujte k zařízení, které je zdrojem elektromagnetického záření (mikrovlnné trouby, televizory, herní konzole apod.).**
- V případě použití fotoaparátu v blízkosti televizoru může jeho elektromagnetické pole způsobit zkreslení obrazu i zvuku.
- Fotoaparát nepoužívejte poblíž mobilního telefonu, protože může dojít ke vzniku rušení, které nepříznivě ovlivní obraz a zvuk.
- Silné magnetické pole vyvolané reproduktory či velkými motory může způsobit poškození uložených dat nebo zkreslení snímků.
- Elektromagnetické rušení vyzařované mikroprocesory může nepříznivě ovlivnit funkci fotoaparátu a způsobit zkreslení obrazu i zvuku.
- Pokud je fotoaparát ovlivněn magnetickým zařízením a nepracuje správně, vypněte jej a vyjměte akumulátor nebo odpojte síťový adaptér (volitelný doplněk). Poté znovu vložte akumulátor nebo připojte síťový adaptér a fotoaparát zapněte.

### **Fotoaparát nepoužívejte v blízkosti rozhlasových vysílačů nebo vedení vysokého napětí.**

- V případě natáčení poblíž rozhlasových vysílačů nebo vedení vysokého napětí může dojít k výraznému zhoršení obrazového i zvukového záznamu.
- ●Do blízkosti reproduktoru nepokládejte předměty, na které může mít vliv magnetismus.
- Zmagnetované objekty (např. platební karty, předplatní jízdenky, hodinky) mohou být magnetickým polem reproduktoru nepříznivě ovlivněny.
- ●Dodávané kabely nenapojujte.
- ●Fotoaparát chraňte před stykem s pesticidy nebo těkavými látkami (může dojít k poškození povrchové úpravy).
- ●V létě nikdy neponechávejte fotoaparát a akumulátor v autě nebo na jeho palubní desce. Může dojít k úniku elektrolytu z akumulátoru a vyvinutí tepla, které může v důsledku vysokých teplot způsobit požár a explozi akumulátoru.

# **Péče o fotoaparát**

Před čištěním fotoaparátu vyjměte akumulátor nebo odpojte síťovou vidlici ze zásuvky. K čištění fotoaparátu použijte měkkou, suchou tkaninu.

- ●K odstranění odolných skvrn použijte namočenou, ale dobře vyždímanou tkaninu, poté přístroj znovu otřete suchou tkaninou.
- ●<sup>K</sup>čištění nepoužívejte benzen, ředidla, alkohol ani kuchyňské čisticí prostředky, protože mohou poškodit pouzdro nebo povrchovou úpravu fotoaparátu.
- ●<sup>P</sup>ři používání chemicky napuštěné tkaniny se pečlivě seznamte s přiloženými pokyny.

# **Pokud nebudete fotoaparát nějakou dobu používat**

- ●<sup>P</sup>řed vyjmutím akumulátoru a karty fotoaparát vypněte (ověřte si, zda je akumulátor skutečně vyjmutý, aby nedošlo k jeho poškození v důsledku nadměrného vybití).
- ●Fotoaparát neponechávejte v kontaktu s gumou či plastem.
- ●Fotoaparát uložte spolu s vysoušecím prostředkem (silikagelem) je-li ho uchonánáte v zásuvce. Akumulátor uchovávejte na chladném místě (15 °C - 25 °C) s nízkou vlhkostí vzduchu (40 %RH - 60 %RH) a se stabilní teplotou.
- ●Jednou za rok akumulátor nabijte a před dalším uložením jej ponechte zcela vybít.

# **Paměťové karty**

●Ochrana karet a dat před poškozením

- Vyhněte se vysokým teplotám, přímému slunci, elektromagnetickému záření a působení statické elektřiny.
- Kartu neohýbejte a nevystavujte pádům a nárazům.
- Nedotýkejte se kontaktů na zadní straně a chraňte je před nečistotami nebo vlhkostí.
- ●Likvidace paměťových karet nebo převod vlastnictví
- Při "formátování" nebo "mazání" karty na fotoaparátu nebo na počítači se změní pouze informace o uspořádání souborů a nedochází k úplnému odstranění souborů z karty. Před likvidací nebo převodem vlastnictví proto kartu doporučujeme fyzicky zničit nebo data trvale odstranit pomocí komerčně dostupného softwaru k odstranění dat na počítači. S daty na paměťových kartách nakládejte s náležitou odpovědností.

### **LCD monitor**

- ●Netlačte silou na povrch LCD monitoru. Může dojít k nestejnoměrnému zobrazení a poškození monitoru.
- ●Na monitor netlačte ostrými a tvrdými předměty, např. propisovacími tužkami.
- ●LCD monitor neotírejte silou ani jej nemačkejte.
- ●V chladném prostředí nebo v jiných situacích, kde se fotoaparát ochladí, může být citlivost reakce LCD monitoru po spuštění poněkud nižší než normálně. Po zahřátí interních součástí se běžná úroveň jasu obnoví.

# **Osobní údaje**

Pokud jste nastavili položku [Věk] v režimu [Dítě], pamatujte si, že fotoaparát a pořízené snímky budou obsahovat osobní údaje.

- ●Prohlášení
	- Kvůli poruše, statické elektřině, nehodě, defektu, opravě nebo jiné operaci může dojít ke změně nebo ztrátě dat obsahujících osobní údaje.

Společnost Panasonic není odpovědna za jakékoli škody, k nimž může dojít, přímo nebo nepřímo, v důsledku změny nebo ztráty dat obsahujících osobní údaje.

- ●<sup>P</sup>ři objednávce opravy nebo převodu vlastnictví/likvidaci fotoaparátu
	- Resetujte nastavení, abyste zabezpečili své osobní údaje. (→[29](#page-14-3))
- Pokud jsou v interní paměti nějaké snímky, zkopírujte je (→[62](#page-31-2)) v případě potřeby na paměťovou kartu a poté interní paměť zformátujte (→[30](#page-15-1)).
- Vyjměte paměťovou kartu z fotoaparátu.
- Při uskutečnění opravy se mohou interní paměť a další nastavení vrátit do původního stavu.
- Pokud nelze výše uvedené operace uskutečnit kvůli poruše fotoaparátu, obraťte se na svého prodejce nebo na nejbližší servisní středisko.

**Při převodu vlastnictví nebo likvidaci paměťových karet čtěte odstavec "Likvidace paměťových karet nebo převod vlastnictví" v předchozí části.**

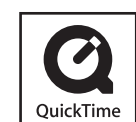

- Logo SDXC je ochrannou známkou společnosti SD-3C, LLC.
- QuickTime a logo QuickTime jsou ochranné známky nebo registrované ochranné známky společnosti Apple Inc. používané na základě licence.
- YouTube je obchodní značkou Google Inc.
- Tento výrobek používá "DynaFont" od společnosti DynaComware. DynaFont je registrovanou ochrannou známkou společnosti DynaComware Taiwan Inc.
- Ostatní názvy, názvy společnosti a názvy produktů vytištěné v tomto návodu jsou ochranné známky nebo registrované ochranné známky příslušných společnosti.